# Qseven

# User Manual

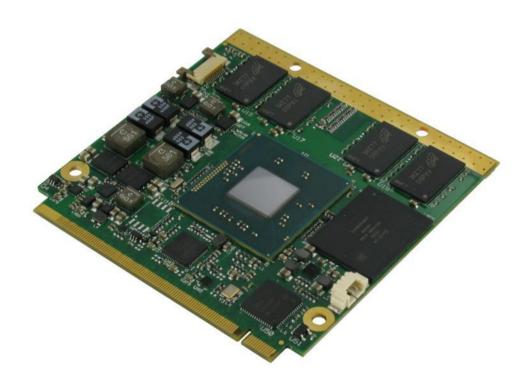

Q7 - 974

Oseven® Rel. 2.0 Compliant Module with the Intel® Bay Trail family System-On-Chips

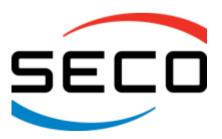

## **REVISION HISTORY**

| Revision | Date                            | Note                                                                                | Rif |
|----------|---------------------------------|-------------------------------------------------------------------------------------|-----|
| 1.0      | 16 <sup>th</sup> May 2014       | First Release                                                                       | SB  |
| 1.1      | 20 <sup>th</sup> June 2014      | Minor correction (technical features updated, chapter 4.3.2.1 corrected)            | SB  |
| 1.2      | 16 <sup>th</sup> December 2014  | BIOS Section updated New part numbers for heatspreaders / heatsinks                 | SB  |
| 1.3      | 27 <sup>th</sup> July 2015      | BIOS Section updated                                                                | SB  |
| 1.4      | 7 <sup>th</sup> October 2015    | Oseven® Design guide reference Link updated. BIOS Section updated to BIOS rel. 1.07 | SB  |
| 2.0      | 17 <sup>th</sup> February 2016  | Product name change BIOS Section updated to BIOS rel. 1.09. Power consumption added | SB  |
| 2.1      | 8 <sup>th</sup> June 2017       | BIOS Section updated to BIOS rel. 1.12                                              | SB  |
| 2.2      | 8 <sup>th</sup> September 2017  | BIOS Section updated to BIOS rel. 1.15                                              | SB  |
| 2.3      | 29 <sup>th</sup> September 2017 | Display Port connector reference schematics corrected                               | SB  |

## All rights reserved. All information contained in this manual is proprietary and confidential material of SECO S.r.l.

Unauthorised use, duplication, modification or disclosure of the information to a third-party by any means without prior consent of SECO S.r.l. is prohibited.

Every effort has been made to ensure the accuracy of this manual. However, SECO S.r.l. accepts no responsibility for any inaccuracies, errors or omissions herein. SECO S.r.l. reserves the right to change precise specifications without prior notice to supply the best product possible.

Some of the information found in the BIOS SETUP Chapter has been extracted from the following copyrighted Insyde Software Corp. documents:

• InsydeH2O™ Setup Utility - User Reference Guide

The above mentioned documents are copyright © 2008 Insyde Software Corp. All rights reserved.

For further information on this module or other SECO products, but also to get the required assistance for any and possible issues, please contact us using the dedicated web form available at http://www.seco.com (registration required).

Our team is ready to assist.

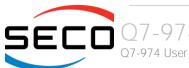

# INDEX

| Chapter 1. INTRODUCTION         | 5  |
|---------------------------------|----|
| 1.1 Warranty                    | 6  |
| 1.2 Information and assistance  | 7  |
| 1.3 RMA number request          | 7  |
| 1.4 Safety                      | 8  |
| 1.5 Electrostatic Discharges    | 8  |
| 1.6 RoHS compliance             | 8  |
| 1.7 Terminology and definitions |    |
| 1.8 Reference specifications    |    |
| Chapter 2. OVERVIEW             | 13 |
| 2.1 Introduction                | 14 |
| 2.2 Technical Specifications    | 15 |
| 2.3 Electrical Specifications   | 16 |
| 2.3.1 Power Rails meanings      |    |
| 2.3.2 Power Consumption         |    |
| 2.4 Mechanical Specifications   |    |
| 2.5 Block Diagram               |    |
| Chapter 3. CONNECTOR            | 20 |
| 3.1 Introduction                |    |
| 3.2 Connectors description      |    |
| 3.2.1 VGA Connector             |    |
| 3.2.2 FAN Connector             |    |
| 3.2.3 Qseven® Connector         |    |
| 3.2.4 BOOT Strap Signals        |    |
| ·                               |    |
| 4.1 InsydeH2O setup Utility     |    |
| 4.2 Main setup menu             |    |
| 4.2.1 System Time / System Date |    |
| 4.5 Auvanceu menu               | 48 |

| 4     | .3.1   | Boot configuration submenu                          | 49 |
|-------|--------|-----------------------------------------------------|----|
| 4     | .3.2   | PCI Express configuration submenu                   | 49 |
| 4     | .3.3   | USB configuration submenu                           | 50 |
| 4     | .3.4   | Audio configuration submenu                         | 52 |
| 4     | .3.5   | LPSS & SCC configuration submenu                    | 52 |
| 4     | .3.6   | Miscellaneous Configuration submenu                 | 53 |
| 4     | .3.7   | Security configuration (TXE) submenu                | 53 |
| 4     | .3.8   | Video configuration submenu                         | 54 |
| 4     | .3.9   | Chipset configuration submenu                       |    |
| 4     | .3.10  | SATA configuration submenu                          | 57 |
| 4     | .3.11  | Console Redirection submenu.                        |    |
| 4     | .3.12  | ACPI Table/features submenu                         | 59 |
| 4     | .3.13  | SuperI/O configuration submenu                      | 60 |
| 4     | .3.14  | Virtual SuperI/O configuration submenu              | 61 |
| 4     | .3.15  | INT/IRQ configuration submenu                       | 61 |
| 4.4   | Sec    | urity menu                                          | 62 |
| 4     | .4.1   | USB Disk Signature Option submenu                   | 62 |
| 4.5   | Pow    | ver menu                                            | 63 |
| 4     | .5.1   | Advanced CPU control submenu                        | 64 |
| 4     | .5.2   | EC Watchdog Configuration submenu                   |    |
| 4     | .5.3   | Thermal Zone configuration (TjMax = 110 °C) submenu | 65 |
| 4.6   | Воо    | ot menu                                             | 66 |
| 4     | .6.1   | Fixed Legacy Boot Order submenu                     | 67 |
| 4     | .6.2   | Legacy submenu                                      | 68 |
| 4.7   | Exit   | menu                                                | 69 |
| Chapt | ter 5. | Appendices                                          | 70 |
| 5.1   | Ther   | rmal Design                                         | 71 |
| 5.2   |        | essories                                            |    |
| 5     | 5.2.1  | VGA Adapter module M908                             |    |

# Chapter 1. INTRODUCTION

- Warranty
- Information and assistance
- RMA number request
- Safety
- Electrostatic Discharges
- RoHS compliance
- Terminology and definitions
- Reference specifications

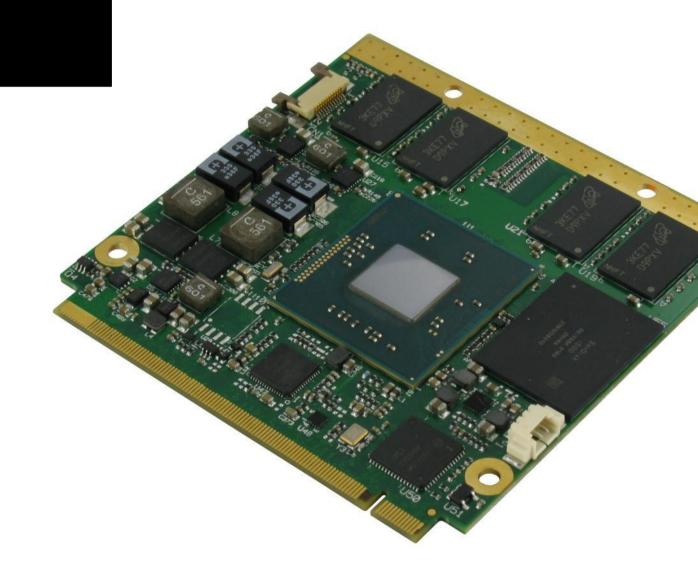

# 1.1 Warranty

This product is subject to the Italian Law Decree 24/2002, acting European Directive 1999/44/CE on matters of sale and warranties to consumers.

The warranty on this product lasts 1 year.

Under the warranty period, the Supplier guarantees the buyer assistance and service for repairing, replacing or credit of the item, at the Supplier's own discretion.

Shipping costs that apply to non-conforming items or items that need replacement are to be paid by the customer.

Items cannot be returned unless previously authorised by the supplier.

The authorisation is released after completing the specific form available on the web-site <a href="http://www.seco.com/en/prerma">http://www.seco.com/en/prerma</a> (RMA Online). The RMA authorisation number must be put both on the packaging and on the documents shipped with the items, which must include all the accessories in their original packaging, with no signs of damage to, or tampering with, any returned item.

The error analysis form identifying the fault type must be completed by the customer and must accompany the returned item.

If any of the above mentioned requirements for RMA is not satisfied, the item will be shipped back and the customer will have to pay any and all shipping costs.

Following a technical analysis, the supplier will verify if all the requirements for which a warranty service applies are met. If the warranty cannot be applied, the Supplier will calculate the minimum cost of this initial analysis on the item and the repair costs. Costs for replaced components will be calculated separately.

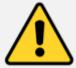

## Warning!

All changes or modifications to the equipment not explicitly approved by SECO S.r.l. could impair the equipment's functionality and could void the warranty

## 1.2 Information and assistance

## What do I have to do if the product is faulty?

SECO S.r.l. offers the following services:

- SECO website: visit <a href="http://www.seco.com">http://www.seco.com</a> to receive the latest information on the product. In most of the cases it is possible to find useful information to solve the problem.
- SECO Sales Representative: the Sales Rep can help determine the exact cause of the problem and search for the best solution.
- SECO Help-Desk: contact SECO Technical Assistance. A technician is at disposal to understand the exact origin of the problem and suggest the correct solution.

E-mail: technical.service@seco.com

Fax (+39) 0575 340434

- Repair centre: it is possible to send the faulty product to the SECO Repair Centre. In this case, follow this procedure:
  - o Returned items must be accompanied by a RMA Number. Items sent without the RMA number will be not accepted.
  - o Returned items must be shipped in an appropriate package. SECO is not responsible for damages caused by accidental drop, improper usage, or customer neglect.

## Note: Please have the following information before asking for technical assistance:

- Name and serial number of the product;
- Description of Customer's peripheral connections;
- Description of Customer's software (operating system, version, application software, etc.);
- A complete description of the problem;
- The exact words of every kind of error message encountered.

# 1.3 RMA number request

To request a RMA number, please visit SECO's web-site. On the home page, please select "RMA Online" and follow the procedure described.

A RMA Number will be sent within 1 working day (only for on-line RMA requests).

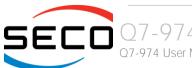

# 1.4 Safety

The Q7-974 module uses only extremely-low voltages.

While handling the board, please use extreme caution to avoid any kind of risk or damages to electronic components.

Always switch the power off, and unplug the power supply unit, before handling the board and/or connecting cables or other boards.

Avoid using metallic components - like paper clips, screws and similar - near the board when connected to a power supply, to avoid short circuits due to unwanted contacts with other board components.

If the board has become wet, never connect it to any external power supply unit or battery.

Check carefully that all cables are correctly connected and that they are not damaged.

# 1.5 Electrostatic Discharges

The Q7-974 module, like any other electronic product, is an electrostatic sensitive device: high voltages caused by static electricity could damage some or all the devices and/or components on-board.

Whenever handling a Q7-974 module, ground yourself through an anti-static wrist strap. Placement of the board on an anti-static surface is also highly recommended.

# 1.6 RoHS compliance

The Q7-974 module is designed using RoHS compliant components and is manufactured on a lead-free production line. It is therefore fully RoHS compliant.

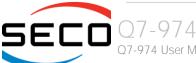

# 1.7 Terminology and definitions

ACPI Advanced Configuration and Power Interface, an open industrial standard for the board's devices configuration and power management

AHCI Advanced Host Controller Interface, a standard which defines the operation modes of SATA interface

API Application Program Interface, a set of commands and functions that can be used by programmers for writing software for specific Operating

Systems

BIOS Basic Input / Output System, the Firmware Interface that initializes the board before the OS starts loading

CEC Consumer Electronics Control, an HDMI feature which allows controlling more devices connected together by using only one remote control

CRT Cathode Ray Tube. Initially used to indicate a type of monitor, this acronym has been used over time to indicate the analog video interface used

to drive them.

Display Data Channel, a kind of I2C interface for digital communication between displays and graphics processing units (GPU)

DDR Double Data Rate, a typology of memory devices which transfer data both on the rising and on the falling edge of the clock

DDR3 DDR, 3rd generation

DP Display Port, a type of digital video display interface

DVI Digital Visual interface, a type of digital video display interface

eDP embedded Display Port, a type of digital video display interface developed especially for internal connections between boards and digital displays

EHCI Enhanced Host Controller interface, a high-speed controller for USB ports, able to support USB2.0 standard

FFC/FPC Flexible Flat Cable / Flat Panel Cable

GBE Gigabit Ethernet

Gbps Gigabits per second

GND Ground

GPI/O General purpose Input/Output

HD Audio High Definition Audio, most recent standard for hardware codecs developed by Intel® in 2004 for higher audio quality

HDMI High Definition Multimedia Interface, a digital audio and video interface

12C Bus Inter-Integrated Circuit Bus, a simple serial bus consisting only of data and clock line, with multi-master capability

JTAG Joint Test Action Group, common name of IEEE1149.1 standard for testing printed circuit boards and integrated circuits through the Debug port

LPC Bus Low Pin Count Bus, a low speed interface based on a very restricted number of signals, deemed to management of legacy peripherals

LVDS Low Voltage Differential Signalling, a standard for transferring data at very high speed using inexpensive twisted pairs copper cables, usually used

for video applications

MAC Medium Access Controller, the hardware implementing the Data Link Layer of ISO/OSI-7 model for communication systems

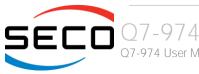

Mbps Megabits per second

MMC/eMMC MultiMedia Card / embedded MMC, a type of memory card having the same interface of SD cards. The eMMC is the embedded version of the

MMC. They are devices that incorporate both the memory controller and the flash memories on a single BGA chip.

N.A. Not ApplicableN.C. Not Connected

Open Computing Language, a software library based on C99 programming language, conceived explicitly to realise parallel computing using

Graphics Processing Units (GPU)

Open Graphics Library, an Open Source API dedicated to 2D and 3D graphics

OS Operating System

PCI-e Peripheral Component Interface Express

PHY Abbreviation of Physical, it is the device implementing the Physical Layer of ISO/OSI-7 model for communication systems

PSU Power Supply Unit
PWM Pulse Width Modulation

PWR Power

PXE Preboot Execution Environment, a way to perform the boot from the network ignoring local data storage devices and/or the installed OS

SATA Serial Advance Technology Attachment, a differential half duplex serial interface for Hard Disks

SD Secure Digital, a memory card type

SDHC Secure Digital Host Controller

SM Bus System Management Bus, a subset of the I2C bus protocol dedicated to communication with devices for system management, like a smart

battery and other power supply-related devices

SPI Serial Peripheral Interface, a 4-Wire synchronous full-duplex serial interface which is composed of a master and one or more slaves, individually

enabled through a Chip Select line

TBM To be measured

TMDS Transition-Minimized Differential Signaling, a method for transmitting high speed serial data, normally used on DVI and HDMI interfaces

TTL Transistor-transistor Logic

UEFI Unified Extensible Firmware Interface, a specification defining the interface between the OS and the board's firmware. It is meant to replace the

original BIOS interface

USB Universal Serial Bus V\_REF Voltage reference Pin

VGA Video Graphics Array. An analog computer display standard, commonly referred to also as CRT.

xHCl eXtensible Host Controller Interface, Host controller for USB 3.0 ports, which can also manage USB 2.0 and USB1.1 ports

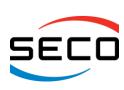

# 1.8 Reference specifications

Here below it is a list of applicable industry specifications and reference documents.

| Reference                              | Link                                                                                                    |
|----------------------------------------|----------------------------------------------------------------------------------------------------|
| ACPI                                   | http://www.acpi.info                                                                                                    |
| AHCI                                   | http://www.intel.com/content/www/us/en/io/serial-ata/ahci.html                                                             |
| DDC                                    | http://www.vesa.org                                                                                                    |
| DP, eDP                                | http://www.vesa.org                                                                                                    |
| Gigabit Ethernet                       | http://standards.ieee.org/about/get/802/802.3.html                                                                         |
| HD Audio                               | http://www.intel.com/content/dam/www/public/us/en/documents/product-specifications/high-definition-audio-specification.pdf |
| HDMI                                   | http://www.hdmi.org/index.aspx                                                                                             |
| I2C                                    | http://www.nxp.com/documents/other/UM10204_v5.pdf                                                                          |
| Intel® Front Panel I/O connectivity DG | http://www.formfactors.org/developer/specs/A2928604-005.pdf                                                                |
| JTAG                                   | http://standards.ieee.org/develop/wg/Boundary_Scan_Architecture.html                                                       |
| LPC Bus                                | http://www.intel.com/design/chipsets/industry/lpc.htm                                                                      |
| LVDS                                   | http://www.ti.com/ww/en/analog/interface/lvds.shtml<br>http://www.ti.com/lit/ml/snla187/snla187.pdf                        |
| MMC/eMMC                               | http://www.jedec.org/committees/jc-649                                                                                     |
| OpenCL                                 | http://www.khronos.org/opencl                                                                                              |
| OpenGL                                 | http://www.opengl.org                                                                                                    |
| PCI Express                            | http://www.pcisig.com/specifications/pciexpress                                                                            |
| PCI Express mini cards                 | http://www.pcisig.com/specifications/pciexpress/specifications/specifications/pciexpress/base2/#MCEM2                      |
| Oseven® Design Guide                   | http://www.sget.org/uploads/media/Oseven_Design_Guide_2_0.pdf                                                              |
| Qseven® specifications                 | http://www.sget.org/uploads/media/Qseven-Spec 2.0 SGET.pdf                                                                 |
| Oseven® Errata to rel. 2.0             | http://www.sget.org/uploads/media/Qseven-Spec 2.0 SGET errata sheet E2.00-001.pdf                                          |

| SATA                          | https://www.sata-io.org                                          |
|-------------------------------|------------------------------------------------------------------|
| SD Card Association           | https://www.sdcard.org/home                                      |
| SM Bus                        | http://www.smbus.org/specs                                       |
| TMDS                          | http://www.siliconimage.com/technologies/tmds                    |
| UEFI                          | http://www.uefi.org                                              |
| USB 2.0 and USB OTG           | http://www.usb.org/developers/docs/usb_20_070113.zip             |
| USB 3.0                       | http://www.usb.org/developers/docs/usb_30_spec_070113.zip        |
| Intel® Atom™ Bay Trail family | http://ark.intel.com/products/codename/55844/Bay-Trail#@Embedded |

# Chapter 2. OVERVIEW

- Introduction
- Technical Specifications
- Electrical Specifications
- Mechanical Specifications
- Block Diagram

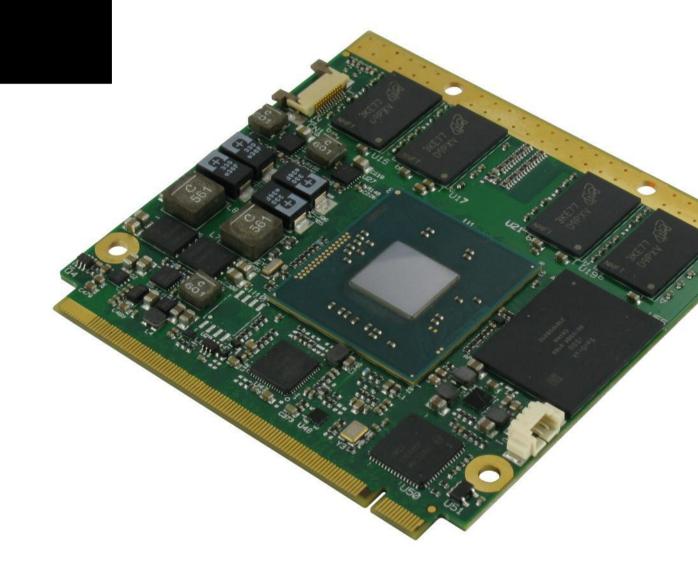

## 2.1 Introduction

Q7-974 is a CPU module, in Qseven® format, based on the Intel® Atom™ family of System-on-Chips (SOCs), formerly coded as Bay Trail, CPUs, a series of Single/Dual / Ouad SOCs with 64-bit instruction set.

These SOCs embed all the features usually obtained by combination of CPU + platform Controller hubs, all in one single IC, which allows, therefore, the system minimisation and performance optimisation, which is essential for boards with sizes so reduced as for Qseven® boards, which offers all functionalities of standard PC boards in just 70x70mm.

The board is also available in an EXTREME configuration, with all the components mounted onboard certified for industrial temperature ranges (this configuration is not available with the Celeron® processors).

The embedded memory controller allows the integration of up to 8GB of DDR3L Memory directly soldered onboard, speed up to 1333MHz (it depends on the SoC used).

All SOCs embed an Intel® HD Graphics 400 series controller, which offer high graphical performances, with support for Microsoft® DirectX11, OpenGL 3.0, OpenGL 1.2, OpenGLES 2.0 and HW acceleration for video decoding of H.264, MPEG2, MVG, VC-1, VP8 and MJPEG video standards (for H.264, MPEG2 and MVG also HW encoding is offered). This embedded GPU is able to drive two independent displays, by using the interfaces available on Qseven® golden finger connector and/or the VGA dedicated connector.

Mass Storage capabilities of the board include up to two external S-ATA channels, a standard SD interface and one optional SATA Flash Disk soldered on board.

Other than the interfaces already discussed previously, on Qseven® golden finger connector there are the signals necessary for the implementation of Gigabit Ethernet, one USB 3.0 port, up to 5 x USB 2.0 ports, 18/24-bit Single/Dual Channel LVDS or embedded Display Port interface, HDMI or multi-mode DisplayPort interface, 3 x PCI-Express x 1 lanes, HD Audio interface, I<sup>2</sup>C, SPI, LPC and SM buses, UART interface.

Interfacing to the board comes through a single card edge connector, whose pinout is defined by Qseven® specifications Rel.2.0. For external interfacing to standard devices, a carrier board with a 230-pin MXM connector is needed. This board will implement all the routing of the interface signals to external standard connectors, as well as integration of other peripherals/devices not already included in Q7-974 CPU module.

Please refer to following chapter for a complete list of all peripherals integrated and characteristics.

# 2.2 Technical Specifications

### System-On-Chips

Intel® Atom™ E3845, Quad Core @1.91GHz, 2MB Cache, 10W TDP Intel® Atom™ E3827, Dual Core @1.75GHz, 1MB Cache, 8W TDP Intel® Atom™ E3826, Dual Core @1.46GHz, 1MB Cache, 7W TDP Intel® Atom™ E3825, Dual Core @1.33GHz, 1MB Cache, 6W TDP Intel® Atom™ E3815, Single Core @1.46GHz, 512KB Cache, 5W TDP Intel® Celeron® J1900, Quad Core @2.0GHz, 2MB Cache, 10W TDP Intel® Celeron® N2930, Quad Core @1.83GHz, 2MB Cache, 7.5W TDP Intel® Celeron® N2807, Dual Core @1.58GHz, 1MB Cache, 4.3W TDP

### Memory

Soldered down DDR3L memory

E3845, E3827, J1900, N2930: up to 8GB Dual-Channel DDR3L @ 1333MHz

E3826: up to 8GB Dual-Channel DDR3L @ 1066MHz N2807: up to 4GB Single-Channel DDR3L @ 1333MHz

E3825, E3815: up to 4GB Single-Channel DDR3L @ 1066MHz

#### Graphics

Integrated Intel® HD Graphics 4000 series controller

Dual independent display support

HW decoding of H.264, MPEG2, MVC, VC1, VP8, MJPEG formats

HW encoding of H.264, MPEG2 and MVC formats

#### Video Interfaces

HDMI or Multimode Display Port interface Embedded Display Port or 18/24 bit dual channel LVDS interface Additional VGA interface (optional external adapter is required)

#### Video Resolutions

HDMI: Up to 1920x1080p@60Hz
Display Port, eDP, CRT: Up to 2560x1600@60Hz
Optional LVDS interface: Up to 1920x1200@60Hz

## Mass Storage

Up to 2 x external S-ATA channels SD interface Optional SATA Flash Disk soldered onboard

#### **USB**

1 x USB 3.0 Host Port 6 x USB2.0 Host ports (one shared with USB 3.0 interface)

#### Networking

Gigabit Ethernet interface

#### Audio

HD Audio interface

#### **PCI Express**

3 x PCI-e x1 lanes

#### Serial Ports

1 x Serial port (TTL interface)

#### Other Interfaces

I2C bus

LPC Bus

SM Bus

Thermal / FAN management

SPI interface

Power Management Signals

Power supply voltage:  $+5V_{DC} \pm 5\%$ 

Operating temperature: 0°C ÷ +60°C (commercial version) \*\*

-40°C ÷ +85°C (industrial version) \*\*

**Dimensions:** 70 x70 mm (2.76" x 2.76")

\*\* Temperatures indicated are the minimum and maximum temperature that the heatspreader / heatsink can reach in any of its parts. This means that it is customer's responsibility to use any passive cooling solution along with an application-dependent cooling system, capable to ensure that the heatspreader / heatsink temperature remains in the range above indicated. Please also check paragraph 5.1

# 2.3 Electrical Specifications

According to Qseven® specifications, Q7-974 board needs to be supplied only with an external +5V<sub>DC</sub> power supply.

5 Volts standby voltage needs to be supplied for working in ATX mode.

For Real Time Clock working and CMOS memory data retention, it is also needed a backup battery voltage. All these voltages are supplied directly through card edge fingers (see connector's pinout).

All remaining voltages needed for board's working are generated internally from +5V\_S power rail.

## 2.3.1 Power Rails meanings

In all the tables contained in this manual, Power rails are named with the following meaning:

- \_S: Switched voltages, i.e. power rails that are active only when the board is in ACPI's S0 (Working) state. Examples: +3.3V\_S, +5V\_S.
- \_A: Always-on voltages, i.e. power rails that are active both in ACPI's S0 (Working), S3 (Standby) and S5 (Soft Off) state. Examples: +5V\_A, +3.3V\_A.
- \_U: unswitched ACPI S3 voltages, i.e. power rails that are active both in ACPI's S0 (Working) and S3 (Standby) state. Examples: +1.5V\_U

## 2.3.2 Power Consumption

Q7-974 module, like all Qseven® modules, needs a carrier board for its normal working. All connections with the external world come through this carrier board, which provide also the required voltage to the board, deriving it from its power supply source.

Anyway, power consumption has been measured on +5V\_S power rail that supplies the board. For this reason, the values indicated in the table below are real average power consumptions of the board, and are independent from those of the peripherals connected to the Carrier Board.

Power consumption in Suspend and Soft-Off States have been measured on +5V\_A power rail. RTC power consumption has been measured on carrier board's backup battery when the system is not powered.

The current consumptions, written in the table of this page, have been measured using the following setups:

- Intel® Atom™ E3845 SoC, 4GB DDR3L, 16GB SSD soldered onboard
- Intel® Celeron® N2807 SoC, 2GB DDR3L, 32GB SSD soldered onboard
- Intel® Celeron® J1900 SoC, 4GB DDR3L, no SSD soldered onboard
- O.S. Windows 7 ultimate SP1
- Bios Release 1.09
- USB mouse and keyboard connected
- HDMl display connected.

| Status                                               | SoC            |                |                |  |  |  |  |
|------------------------------------------------------|----------------|----------------|----------------|--|--|--|--|
| Status                                               | E3845          | N2807          | J1900          |  |  |  |  |
| Idle, power saving configuration                     | 625 mA         | 863 mA         | 548 mA         |  |  |  |  |
| OS Boot, power saving configuration                  | 683 mA         | 875 mA         | 680 mA         |  |  |  |  |
| Video reproduction@720p, power saving configuration  | 795 mA         | 982 mA         | 745 mA         |  |  |  |  |
| Video reproduction@1080p, power saving configuration | 1020 mA        | 1060 mA        | 870 mA         |  |  |  |  |
| 3DMarkVantage benchmark, power saving configuration  | 1480 mA        | 1590 mA        | 1477 mA        |  |  |  |  |
| 3DMarkVantage benchmark, maximum performance         | 2062 mA        | 2013 mA        | 2050mA         |  |  |  |  |
| Suspend to RAM (typical)                             |                | 58 mA          |                |  |  |  |  |
| Soft Off (typical)                                   |                | 25 mA          |                |  |  |  |  |
| RTC Power consumption (typical)                      | 2,5 <b>µ</b> A | 2,5 <b>µ</b> A | 2,5 <b>µ</b> A |  |  |  |  |

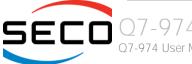

# 2.4 Mechanical Specifications

According to Qseven® specifications, board dimensions are: 70 x 70 mm (2.76" x 2.76").

Printed circuit of the board is made of twelve layers, some of them are ground planes, for disturbance rejection.

The MXM connector accommodates various connector heights for different carrier board applications needs. Qseven® specification suggests two connector heights, 7.8mm and 7.5mm, but it is also possible to use different connector heights, also remaining compliant to the standard.

When using different connector heights, please consider that, according to Qseven® specifications, components placed on bottom side of Q7-974 will have a maximum height of 2.2mm ± 0.1. Keep this value in mind when choosing the MXM connector's height, if it is needed to place components on the carrier board in the zone below the Qseven® module.

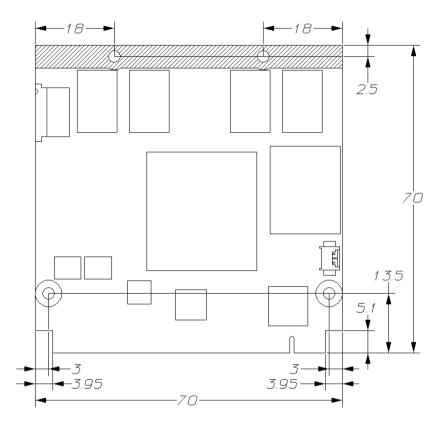

# 2.5 Block Diagram

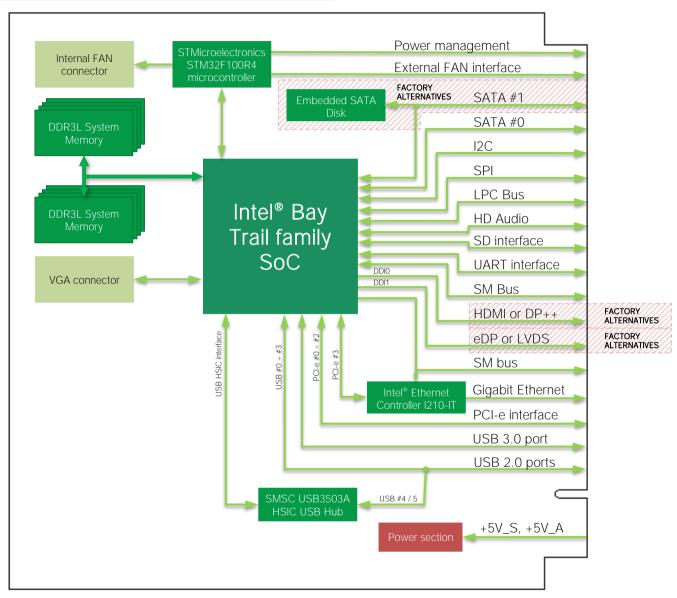

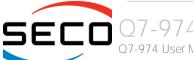

# Chapter 3. CONNECTOR

- Introduction
- Connectors description

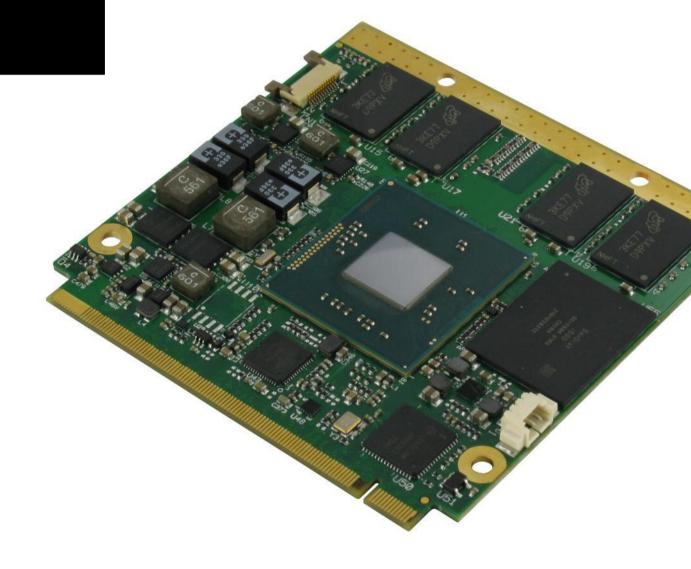

# 3.1 Introduction

According to Qseven® specifications, all interfaces to the board are available through a single card edge connector. In addition, a CRT FFC/FPC connector card slot is present on the left side of the board to take advantage of the Intel® Atom™ E38xx family of SOCs' native CRT interface. Moreover, an additional Fan connector has been placed on the right side of the board, in order to allow an easier connection of active heatsinks to the module

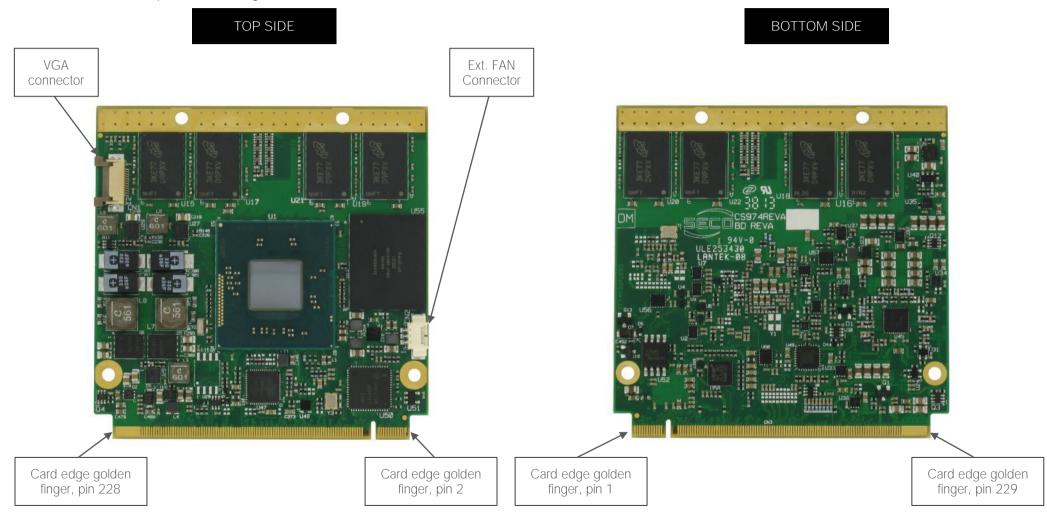

# 3.2 Connectors description

#### 3.2.1 VGA Connector

|     | VGA Connector - CN1 |     |              |  |  |  |  |  |  |
|-----|---------------------|-----|--------------|--|--|--|--|--|--|
| Pin | Signal              | Pin | Signal       |  |  |  |  |  |  |
| 1   | CRT_RED             | 7   | CRT_HSYNC    |  |  |  |  |  |  |
| 2   | GND                 | 8   | CRT_VSYNC    |  |  |  |  |  |  |
| 3   | CRT_GREEN           | 9   | +5V_S        |  |  |  |  |  |  |
| 4   | GND                 | 10  | CRT_DDC_CLK  |  |  |  |  |  |  |
| 5   | CRT_BLUE            | 11  | CRT_DDC_DATA |  |  |  |  |  |  |
| 6   | GND                 | 12  | GND          |  |  |  |  |  |  |

Oseven® specifications Rel. 2.0 define an area, on the PCB, that can be used to place optional I/O connectors of any kind.

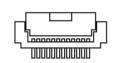

For this reason, on Q7-974 board, there is an additional connector, which carries out VGA interface coming out from Intel® Atom™ E38xx SOCs.

Considering that this series of SOCs are able to manage up to two independent displays, it is possible this way to have many possible combinations of display, using this VGA connector, LVDS or eDP interface and HDMI / DP ++ interfaces available on Qseven® golden finger (type of interfaces available depends on the module's confirquation purchased).

VGA connector is an FFC/FPC connector, top contacts, type HIROSE FH12A-12S-0.5SH(55), with pinout shown in the table on the left.

Connector mates with 0.5mm pitch 12-poles FFC cables.

Here following the VGA signals' description:

CRT RED: Intel® Atom™ E38xx SoC internal DAC's Red Signal video output. A 150Ω pull-down resistor is placed on the line.

CRT GREEN: Intel® Atom™ E38xx SoC internal DAC's Green Signal video output. A 150Ω pull-down resistor is placed on the line.

CRT\_BLUE: Intel® Atom™ E38xx SoC internal DAC's Blue Signal video output. A 150Ω pull-down resistor is placed on the line.

CRT HSYNC: Intel<sup>®</sup> Atom<sup>™</sup> E38xx SoC internal DAC's Horizontal Synchronization output signal.

CRT VSYNC: Intel® Atom™ E38xx SoC internal DAC's Vertical Synchronization output signal.

CRT\_DDC\_CLK: Intel® Atom™ E38xx SoC internal DAC's DDC Clock line for VGA displays detection. Output signal, electrical level +3.3V\_S, 2k2\Omega pull-up resistor.

CRT\_DDC\_DATA: Intel® Atom™ E38xx SoC internal DAC's DDC Clock line for VGA displays detection. Bidirectional signal, electrical level +3.3V S, 2k2Ω pull-up resistor.

Please be aware that for the connection to external VGA displays, adapter circuitry is needed; it will provide for ESD protection, voltage level shifting for DDC, filtering for reduction of noise and EMI, and so on.

Optionally, SECO can provide a dedicated VGA adapter, able to carry out the signals coming out from connector CN1 to a standard DB-15 HD VGA connector. The adapter is also provided with necessary FFC cable, length 20cm. Please check chapter 5.2.1 for further details.

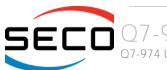

#### 3.2.2 FAN Connector

| FAN Connector - CN2 |              |  |  |  |  |
|---------------------|--------------|--|--|--|--|
| Pin                 | Signal       |  |  |  |  |
| 1                   | GND          |  |  |  |  |
| 2                   | FAN_POWER    |  |  |  |  |
| 3                   | FAN_TACHO_IN |  |  |  |  |

Depending on the usage model of Q7-974, for critical applications/environments on the module itself it is available a 3-pin dedicated connector for an external +5VDC FAN.

FAN Connector is a 3-pin single line SMT connector, type MOLEX 53261-0371 or equivalent, with pinout shown in the table on the left.

Mating connector: MOLEX 51021-0300 receptacle with MOLEX 50079-8000 female crimp terminals.

Please be aware that the use of an external fan depends strongly on customer's application/installation.

Please refer to chapter 5.1 for considerations about thermal dissipation.

FAN\_POWER: +5V\_S derived power rail for FAN, managed by the embedded microcontroller via PWM signal.

FAN\_TACHO\_IN: tachometric input from the fan to the embedded microcontroller,  $+3.3V_S$  electrical level signal with  $10k\Omega$  pull-up resistor.

### 3.2.3 Qseven® Connector

According to Qseven® specifications, all interface signals are reported on the card edge connector, which is a 230-pin Card Edge that can be inserted into standard 230 pin MXM connectors, as described in Qseven® specifications.

Not all signals contemplated in Qseven® standard are implemented on MXM connector, due to the functionalities really implemented on Q7-974 CPU module. Therefore, please refer to the following table for a list of effective signals reported on MXM connector.

For accurate signals description, please consult the following paragraphs.

NOTE: Even pins are available on top side of CPU board; odd pins are available on bottom side of CPU board. Please refer to board photos.

| Qseven® Golden Finger Connector - CN4 |      |              |         |         |               |          |      |              |  |
|---------------------------------------|------|--------------|---------|---------|---------------|----------|------|--------------|--|
|                                       | В    | OTTOM SIDE   |         |         |               | TOP SIDE |      |              |  |
| SIGNAL GROUP                          | Type | Pin name     | Pin nr. | Pin nr. | Pin name      |          | Туре | SIGNAL GROUP |  |
|                                       | PWR  | GND          | 1       | 2       | GND           |          | PWR  |              |  |
| GBE                                   | I/O  | GBE_MDI3-    | 3       | 4       | GBE_MDI2-     |          | I/O  | GBE          |  |
| GBE                                   | I/O  | GBE_MDI3+    | 5       | 6       | GBE_MDI2+     |          | I/O  | GBE          |  |
| GBE                                   | 0    | GBE_LINK100# | 7       | 8       | GBE_LINK1000# |          | 0    | GBE          |  |
| GBE                                   | I/O  | GBE_MDI1-    | 9       | 10      | GBE_MDI0-     |          | I/O  | GBE          |  |
| GBE                                   | I/O  | GBE_MDI1+    | 11      | 12      | GBE_MDI0+     |          | I/O  | GBE          |  |

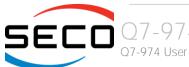

| GBE      | 0    | GBE_LINK# | 13 | 14 | GBE_ACT#    | 0    | GBE      |
|----------|------|-----------|----|----|-------------|------|----------|
|          | N.A. | N.C.      | 15 | 16 | SUS_S5#     | 0    | PWR_MGMT |
| PWR_MGMT | ĺ    | WAKE#     | 17 | 18 | SUS_S3#     | 0    | PWR_MGMT |
| PWR_MGMT | 0    | SUS_STAT# | 19 | 20 | PWRBTN#     |      | PWR_MGMT |
| PWR_MGMT | 1    | SLP_BTN#  | 21 | 22 | LID_BTN#    |      | PWR_MGMT |
|          | PWR  | GND       | 23 | 24 | GND         | PWR  |          |
|          | PWR  | GND       | 25 | 26 | PWGIN       | I    | PWR_MGMT |
| PWR_MGMT | I    | BATLOW#   | 27 | 28 | RSTBTN#     | 1    | PWR_MGMT |
| SATA     | 0    | SATAO_TX+ | 29 | 30 | SATA1_TX+   | 0    | SATA     |
| SATA     | 0    | SATAO_TX- | 31 | 32 | SATA1_TX-   | 0    | SATA     |
| SATA     | 0    | SATA_ACT# | 33 | 34 | GND         | PWR  |          |
| SATA     | 1    | SATAO_RX+ | 35 | 36 | SATA1_RX+   | 0    | SATA     |
| SATA     |      | SATAO_RX- | 37 | 38 | SATA1_RX-   | 0    | SATA     |
|          | PWR  | GND       | 39 | 40 | GND         | PWR  |          |
|          | N.A. | N.C.      | 41 | 42 | SDIO_CLK    | 0    | SDIO     |
| SDIO     | 1    | SDIO_CD#  | 43 | 44 | N.C.        | N.A. |          |
| SDIO     | I/O  | SDIO_CMD  | 45 | 46 | SDIO_WP     | 1    | SDIO     |
| SDIO     | 0    | SDIO_PWR# | 47 | 48 | SDIO_DAT1   | I/O  | SDIO     |
| SDIO     | I/O  | SDIO_DAT0 | 49 | 50 | SDIO_DAT3   | I/O  | SDIO     |
| SDIO     | I/O  | SDIO_DAT2 | 51 | 52 | N.C.        | N.A. |          |
|          | N.A. | N.C.      | 53 | 54 | N.C.        | N.A. |          |
|          | N.A. | N.C.      | 55 | 56 | N.C.        | N.A. |          |
|          | PWR  | GND       | 57 | 58 | GND         | PWR  |          |
| AUDIO    | 0    | HDA_SYNC  | 59 | 60 | SMB_CLK     | I/O  | MISC     |
| AUDIO    | 0    | HDA_RST#  | 61 | 62 | SMB_DAT     | I/O  | MISC     |
| AUDIO    | 0    | HDA_BCLK  | 63 | 64 | SMB_ALERT#  | 1/0  | MISC     |
| AUDIO    | I    | HDA_SDI   | 65 | 66 | GP0_I2C_CLK | 1/0  | MISC     |
| AUDIO    | 0    | HDA_SDO   | 67 | 68 | GP0_I2C_DAT | 1/0  | MISC     |
| MISC     |      | THRM#     | 69 | 70 | WDTRIG#     | 1    | MISC     |
|          | N.A. | N.C.      | 71 | 72 | WDOUT       | 0    | MISC     |
|          |      |           |    |    |             |      |          |

|          | PWR  | GND                     | 73  | 74  | GND         | PWR  |          |
|----------|------|-------------------------|-----|-----|-------------|------|----------|
| USB      | I/O  | USB_SSTX0-              | 75  | 76  | USB_SSRX0-  | 1/0  | USB      |
| USB      | I/O  | USB_SSTX0+              | 77  | 78  | USB_SSRX0+  | I/O  | USB      |
|          | N.A. | N.C.                    | 79  | 80  | USB_4_5_OC# | I    | USB      |
| USB      | I/O  | USB_P5-                 | 81  | 82  | USB_P4-     | I/O  | USB      |
| USB      | I/O  | USB_P5+                 | 83  | 84  | USB_P4+     | I/O  | USB      |
| USB      | 1    | USB_2_3_OC#             | 85  | 86  | USB_0_1_OC# | I    | USB      |
| USB      | I/O  | USB_P3-                 | 87  | 88  | USB_P2-     | I/O  | USB      |
| USB      | I/O  | USB_P3+                 | 89  | 90  | USB_P2+     | I/O  | USB      |
|          | N.A. | N.C.                    | 91  | 92  | N.C.        | N.A. |          |
| USB      | I/O  | USB_P1-                 | 93  | 94  | USB_P0-     | I/O  | USB      |
| USB      | I/O  | USB_P1+                 | 95  | 96  | USB_P0+     | I/O  | USB      |
|          | PWR  | GND                     | 97  | 98  | GND         | PWR  |          |
| LVDS/eDP | 0    | LVDS_A0+ / eDP0_TX0+    | 99  | 100 | LVDS_B0+    | 0    | LVDS     |
| LVDS/eDP | Ο    | LVDS_A0- / eDP0_TX0-    | 101 | 102 | LVDS_B0-    | Ο    | LVDS     |
| LVDS/eDP | 0    | LVDS_A1+ / eDP0_TX1+    | 103 | 104 | LVDS_B1+    | 0    | LVDS     |
| LVDS/eDP | Ο    | LVDS_A1- / eDP0_TX1-    | 105 | 106 | LVDS_B1-    | 0    | LVDS     |
| LVDS/eDP | 0    | LVDS_A2+ / eDP0_TX2+    | 107 | 108 | LVDS_B2+    | 0    | LVDS     |
| LVDS/eDP | Ο    | LVDS_A2- / eDP0_TX2-    | 109 | 110 | LVDS_B2-    | Ο    | LVDS     |
| LVDS/eDP | 0    | LVDS_PPEN               | 111 | 112 | LVDS_BLEN   | 0    | LVDS/eDP |
| LVDS/eDP | Ο    | LVDS_A3+ / eDP0_TX3+    | 113 | 114 | LVDS_B3+    | Ο    | LVDS     |
| LVDS/eDP | 0    | LVDS_A3- / eDP0_TX3-    | 115 | 116 | LVDS_B3-    | 0    | LVDS     |
|          | PWR  | GND                     | 117 | 118 | GND         | PWR  |          |
| LVDS     | 0    | LVDS_A_CLK+ / eDP0_AUX+ | 119 | 120 | LVDS_B_CLK+ | 0    | LVDS     |
| LVDS     | 0    | LVDS_A_CLK- / eDP0_AUX- | 121 | 122 | LVDS_B_CLK- | 0    | LVDS     |
| LVDS/eDP | 0    | LVDS_BLT_CTRL           | 123 | 124 | HDMI_CEC    | I/O  | HDMI     |
| LVDS     | 0    | LVDS_DID_DAT            | 125 | 126 | eDP0_HPD#   | 0    | eDP      |
| LVDS     | 0    | LVDS_DID_CLK            | 127 | 128 | N.C.        | N.A. |          |
|          | N.A. | N.C.                    | 129 | 130 | N.C.        | N.A. |          |
| HDMI/DP  | 0    | TMDS_CLK+ / DP_LANE3+   | 131 | 132 | N.C.        | N.A. |          |
|          |      |                         |     |     |             |      |          |

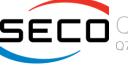

| HDMI/DP | 0    | TMDS_CLK- / DP_LANE3- | 133 | 134 | N.C.          | N.A. |       |
|---------|------|-----------------------|-----|-----|---------------|------|-------|
|         | PWR  | GND                   | 135 | 136 | GND           | PWR  |       |
| HDMI/DP | Ο    | TMDS_TX1+ / DP_LANE1+ | 137 | 138 | DP_AUX+       | I/O  | DP    |
| HDMI/DP | 0    | TMDS_TX1- / DP_LANE1- | 139 | 140 | DP_AUX-       | I/O  | DP    |
|         | PWR  | GND                   | 141 | 142 | GND           | PWR  |       |
| HDMI/DP | 0    | TMDS_TX0+ / DP_LANE2+ | 143 | 144 | N.C.          | N.A. |       |
| HDMI/DP | 0    | TMDS_TX0- / DP_LANE2- | 145 | 146 | N.C.          | N.A. |       |
|         | PWR  | GND                   | 147 | 148 | GND           | PWR  |       |
| HDMI/DP | 0    | TMDS_TX2+ / DP_LANE0+ | 149 | 150 | HDMI_CTRL_DAT | I/O  | HDMI  |
| HDMI/DP | 0    | TMDS_TX2- / DP_LANE0- | 151 | 152 | HDMI_CTRL_CLK | I/O  | HDMI  |
| HDMI/DP | 1    | HDMI_HPD#             | 153 | 154 | DP_HPD#       | I    | DP    |
| PCI-E   | 0    | PCIE_CLK_REF+         | 155 | 156 | PCIE_WAKE#    | 1    | PCI-E |
| PCI-E   | 0    | PCIE_CLK_REF-         | 157 | 158 | PCIE_RST#     | Ο    | PCI-E |
|         | PWR  | GND                   | 159 | 160 | GND           | PWR  |       |
|         | N.A. | N.C.                  | 161 | 162 | N.C.          | N.A. |       |
|         | N.A. | N.C.                  | 163 | 164 | N.C.          | N.A. |       |
|         | PWR  | GND                   | 165 | 166 | GND           | PWR  |       |
| PCI-E   | 0    | PCIE2_TX+             | 167 | 168 | PCIE2_RX+     | 1    | PCI-E |
| PCI-E   | 0    | PCIE2_TX-             | 169 | 170 | PCIE2_RX-     | 1    | PCI-E |
| UART    | 0    | UARTO_TX              | 171 | 172 | UARTO_RTS#    | 0    | UART  |
| PCI-E   | 0    | PCIE1_TX+             | 173 | 174 | PCIE1_RX+     | I    | PCI-E |
| PCI-E   | 0    | PCIE1_TX-             | 175 | 176 | PCIE1_RX-     | 1    | PCI-E |
| UART    | 1    | UARTO_RX              | 177 | 178 | UARTO_CTS#    | I    | UART  |
| PCI-E   | 0    | PCIEO_TX+             | 179 | 180 | PCIEO_RX+     | I    | PCI-E |
| PCI-E   | 0    | PCIEO_TX-             | 181 | 182 | PCIEO_RX-     | I    | PCI-E |
|         | PWR  | GND                   | 183 | 184 | GND           | PWR  |       |
| LPC     | I/O  | LPC_AD0               | 185 | 186 | LPC_AD1       | I/O  | LPC   |
| LPC     | I/O  | LPC_AD2               | 187 | 188 | LPC_AD3       | I/O  | LPC   |
| LPC     | Ο    | LPC_CLK               | 189 | 190 | LPC_FRAME#    | О    | LPC   |
| LPC     | I/O  | SERIRQ                | 191 | 192 | N.C.          | N.A. |       |
|         |      |                       |     |     |               |      |       |

|      | PWR  | VCC_RTC (+3.3V_A) | 193 | 194 | SPKR        | 0    | MISC |
|------|------|-------------------|-----|-----|-------------|------|------|
| MISC | 1    | FAN_TACHOIN       | 195 | 196 | FAN_PWM_OUT | 0    | MISC |
|      | PWR  | GND               | 197 | 198 | GND         | PWR  |      |
| SPI  | 0    | SPI_MOSI          | 199 | 200 | SPI_CS0#    | 0    | SPI  |
| SPI  | 1    | SPI_MISO          | 201 | 202 | N.C.        | N.A. |      |
| SPI  | Ο    | SPI_CLK           | 203 | 204 | MFG_NC4     | N.A. | MFG  |
|      | PWR  | +5V_A             | 205 | 206 | +5V_A       | PWR  |      |
| MFG  | N.A. | MFG_NC0           | 207 | 208 | MFG_NC2     | N.A. | MFG  |
| MFG  | N.A. | MFG_NC1           | 209 | 210 | MFG_NC3     | N.A. | MFG  |
|      | PWR  | +5V_S             | 211 | 212 | +5V_S       | PWR  |      |
|      | PWR  | +5V_S             | 213 | 214 | +5V_S       | PWR  |      |
|      | PWR  | +5V_S             | 215 | 216 | +5V_S       | PWR  |      |
|      | PWR  | +5V_S             | 217 | 218 | +5V_S       | PWR  |      |
|      | PWR  | +5V_S             | 219 | 220 | +5V_S       | PWR  |      |
|      | PWR  | +5V_S             | 221 | 222 | +5V_S       | PWR  |      |
|      | PWR  | +5V_S             | 223 | 224 | +5V_S       | PWR  |      |
|      | PWR  | +5V_S             | 225 | 226 | +5V_S       | PWR  |      |
|      | PWR  | +5V_S             | 227 | 228 | +5V_S       | PWR  |      |
|      | PWR  | +5V_S             | 229 | 230 | +5V_S       | PWR  |      |
|      |      |                   |     |     |             |      |      |

## 3.2.3.1 PCI Express interface signals

Q7-974 can offer externally three PCI Express lane, which are directly managed by Intel® Atom™ E38xx SOCs (all versions).

PCI express Gen 2.0 (5Gbps) is supported.

Here following the signals involved in PCI express management

PCIEO\_TX+/PCIEO\_TX-: PCI Express lane #0, Transmitting Output Differential pair

PCIEO\_RX+/PCIEO\_RX-: PCI Express lane #0, Receiving Input Differential pair

PCIE1\_TX+/PCIE1\_TX-: PCI Express lane #1, Transmitting Output Differential pair

PCIE1\_RX+/PCIE1\_RX-: PCI Express lane #1, Receiving Input Differential pair

PCIE2\_TX+/PCIE2\_TX-: PCI Express lane #2, Transmitting Output Differential pair

PCIE2\_RX+/PCIE2\_RX-: PCI Express lane #2, Receiving Input Differential pair

PCIE\_CLK\_REF+/ PCIE\_CLK\_REF-: PCI Express Reference Clock, Differential Pair. Please consider that only one reference clock is supplied, while there are three different PCI express lanes. When more than one PCI Express lane is used on the carrier board, then a zero-delay buffer must be used to replicate the reference clock to all the devices.

PCIE\_WAKE#: Qseven® Module's Wake Input, it must be externally driven by devices requiring waking up the system. Since it is an Active-Low Input to the module, this signal is pulled-up with a  $27k\Omega$  resistor to  $+3.3V_A$  power rail. On the carrier board, connect it directly to the PCI-e/miniPCI-e connector's WAKE# signal, or to WAKE# signal of any eventual PCI-e Controller present on the Carrier Board.

PCIE\_RST#: Reset Signal that is sent from Qseven® Module to any PCI-e device available on the carrier board. It is a 3.3V active-low signal; it can be used directly to drive externally a single RESET Signal. In case Reset signal is needed for multiple devices, it is necessary to provide for a buffer on the carrier board.

## 3.2.3.2 UART interface signals

According to newest Qseven® Rel. 2.0 specifications, Q7-974 offers one UART interface, directly managed by Intel® Atom™ E38xx SOCs (all versions).

Here following the signals related to UART interface:

UARTO\_TX: UART Interface, Serial data Transmit (output) line, 3.3V\_S electrical level.

UARTO\_RX: UART Interface, Serial data Receive (input) line, 3.3V\_S electrical level.

UARTO\_RTS#: UART Interface, Handshake signal, Request to Send (output) line, 3.3V\_S electrical level.

UARTO\_CTS#: UART Interface, Handshake signal, Clear to Send (Input) line, 3.3V\_S electrical level.

Please consider that interface is at TTL electrical level; therefore, please evaluate well the typical scenario of application. If it isn't needed explicitly to interface directly at TTL level, for connection to standard serial ports commonly available (like those offered by common PCs, for example) it is mandatory to include an RS-232 transceiver on the carrier board.

The following schematic shows an example of implementation of RS-232 transceiver for the Carrier board

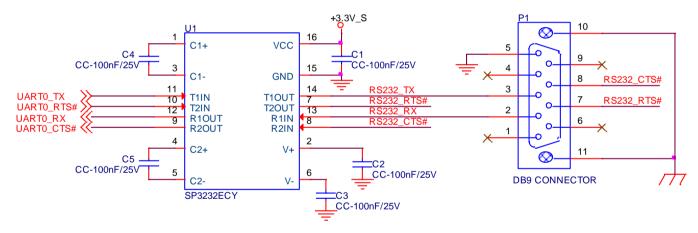

All schematics (henceforth also referred to as material) contained in this manual are provided by SECO S.r.l. for the sole purpose of supporting the customers' internal development activities.

The schematics are provided "AS IS". SECO makes no representation regarding the suitability of this material for any purpose or activity and disclaims all warranties and conditions with regard to said material, including but not limited to, all expressed or implied warranties and conditions of merchantability, suitability for a specific purpose, title and non-infringement of any third party intellectual property rights.

The customer acknowledges and agrees to the conditions set forth that these schematics are provided only as an example and that he will conduct an independent analysis and exercise judgment in the use of any and all material. SECO declines all and any liability for use of this or any other material in the customers' product design

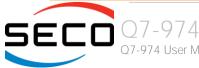

## 3.2.3.3 Gigabit Ethernet signals

The Gigabit Ethernet interface is realised, on Q7-974 module, using an Intel<sup>®</sup> I210 Gigabit Ethernet controller, which is interfaced to Intel<sup>®</sup> Atom<sup>™</sup> E38xx SOCs through PCI-express lane #3.

Here following the signals involved in PCI express management

GBE\_MDI0+/GBE\_MDI0-: Media Dependent Interface (MDI) I/O differential pair #0

GBE\_MDI1+/GBE\_MDI1-: Media Dependent Interface (MDI) I/O differential pair #1

GBE\_MDI2+/GBE\_MDI2-: Media Dependent Interface (MDI) I/O differential pair #2, only used for 1Gbps Ethernet mode (not for 10/100Mbps modes)

GBE\_MDI3+/GBE\_MDI3-: Media Dependent Interface (MDI) I/O differential pair #3, only used for 1Gbps Ethernet mode (not for 10/100Mbps modes)

GBE\_ACT#: Ethernet controller activity indicator, Active Low Output signal, electrical level +3.3V\_A.

GBE\_LINK#: Ethernet controller link indicator, Active Low Output signal, electrical level +3.3V\_A.

GBE\_LINK100#: Ethernet controller 100Mbps link indicator, Active Low Output signal, electrical level +3.3V\_A.

GBE\_LINK1000#: Ethernet controller 1Gbps link indicator, Active Low Output signal, electrical level +3.3V\_A.

These signals can be connected, on the Carrier board, directly to an RJ-45 connector, in order to complete the Ethernet interface.

Please notice that if just a FastEthernet (i.e. 10/100 Mbps) is needed, then only MDIO and MDI1 differential lanes are necessary.

Unused differential pairs and signals can be left unconnected. Please look to the schematic on the left as an example of implementation of Gigabit Ethernet connector. In this example, it is also present GBE\_CTREF signal connected on pin #2 of the RJ-45 connector. Intel® I210 Gigabit Ethernet controller, however, doesn't need the analog powered centre tap, therefore the signal GBE\_CTREF is not available on Qseven® golden finger connector

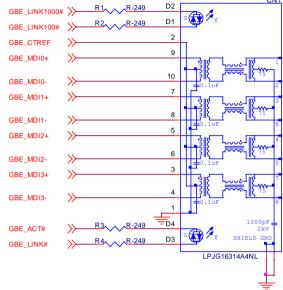

## 3.2.3.4 S-ATA signals

Intel® Atom™ E38xx SOCs offer two S-ATA interfaces. One of them is always carried out on the golden finger connector. The other interface is optional; it is available only in case the module purchased doesn't have an embedded SATA Flash Disk onboard.

The interfaces are SATA II, with support of 1.5Gbps and 3.0 Gbps data rates

Here following the signals related to SATA interface:

SATAO\_TX+/SATAO\_TX-: Serial ATA Channel #0 Transmit differential pair

SATAO\_RX+/SATAO\_RX-: Serial ATA Channel #0 Receive differential pair

SATA1\_TX+/SATA1\_TX-: Serial ATA Channel #1 Transmit differential pair (optional, factory alternative to embedded SSD).

SATA1\_RX+/SATA1\_RX-: Serial ATA Channel #1 Receive differential pair (optional, factory alternative to embedded SSD).

SATA\_ACT#: Serial ATA Activity Led. Active low output signal at +3.3V\_S voltage.

10nF AC series decoupling capacitors are placed on each line of SATA differential pairs.

On the carrier board, these signals can be carried out directly to the SATA connector.

## 3.2.3.5 USB interface signals

Intel® Atom™ E38xx SOCs offer an xHCl controller, which is able to manage one Superspeed port (i.e. USB 3.0 compliant) and four USB 1.x / 2.0 Host ports, or, alternatively, an EHCl Controller, which is able to manage only the four USB 1.x / USB 2.0 host ports. It is possible to select which one of the controllers (xHCl or EHCl) must be enabled via BIOS settings (please check par. 4.3.3 for further details).

Furthermore, the SoC makes available one HSIC interface, which is used to manage an HSIC USB Hub that allows the module to have up to 6 USB 2.0 ports.

All USB 2.0 ports are able to work in High Speed (HS), Full Speed (FS) and Low Speed (LS).

Here following the signals related to USB interfaces.

USB\_P0+/USB\_P0-: Universal Serial Bus Port #0 differential pair (coming out from Intel® Atom™ E38xx SoC).

USB\_P1+/USB\_P1-: Universal Serial Bus Port #1 differential pair (coming out from Intel® Atom™ E38xx SoC).

USB\_P2+/USB\_P2-: Universal Serial Bus Port #2 differential pair (coming out from Intel® Atom™ E38xx SoC).

USB\_P3+/USB\_P3-: Universal Serial Bus Port #3 differential pair (coming out from Intel® Atom™ E38xx SoC).

USB\_P4+/USB\_P4-: Universal Serial Bus Port #4 differential pair (coming out from SMSC USB3503 HSIC USB Hub Downstream port #2).

USB\_P5+/USB\_P5-: Universal Serial Bus Port #5 differential pair (coming out from SMSC USB3503 HSIC USB Hub Downstream port #3).

USB\_SSRX0+/USB\_SSRX0-: USB Super Speed Port #0 receive differential pair; it is managed by xHCl controller.

USB\_SSTX0+/USB\_SSTX0-: USB Super Speed Port #0 transmit differential pair; it is managed by xHCl controller.

USB\_0\_1\_OC#: USB Over Current Detect Input. Active Low Input signal, electrical level  $+3.3V_A$  with  $10k\Omega$  pull-up resistor. This pin has to be used for overcurrent detection of USB Port#0 and #1 of Q7-974 module

USB\_2\_3\_OC#: USB Over Current Detect Input. Active Low Input signal, electrical level  $+3.3V_A$  with  $10k\Omega$  pull-up resistor. This pin has to be used for overcurrent detection of USB Ports #2 and #3 of Q7-974 module

USB\_4\_5\_OC#: USB Over Current Detect Input. Active Low Input signal, electrical level  $+3.3V_A$  with  $10k\Omega$  pull-up resistor. This pin has to be used for overcurrent detection of USB Port #4 and/or #5 of Q7-974 module (those managed by SMSC USB 3503 HSIC USB Hub)

Please notice that for correct management of Overcurrent signals, power distribution switches are needed on the carrier board.

For EMI/ESD protection, common mode chokes on USB data lines, and clamping diodes on USB data and voltage lines, are also needed.

The schematics in the following page show an example of implementation on the Carrier Board. In there, USB ports #1, #2, #3, #4 and #5 are carried out to standard USB 2.0 Type A receptacles, while USB 2.0 port #0, along with the Superspeed USB port, is carried to a standard USB 3.0 Type A receptacle. For correct implementation of USB 3.0 connection, the Superspeed port must be paired with USB 2.0 port #0.

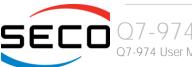

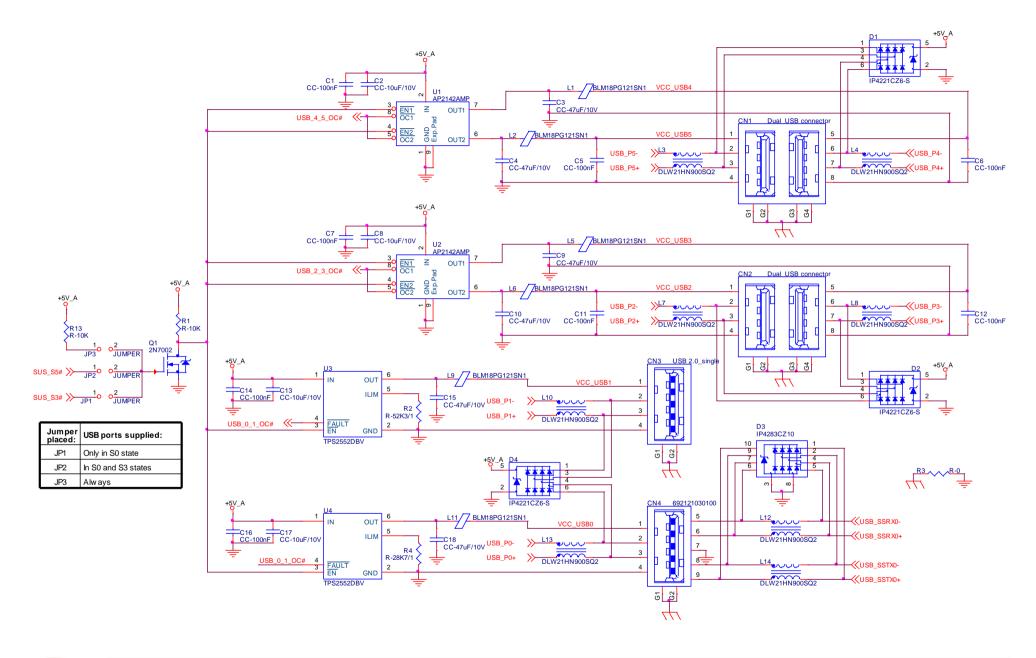

## 3.2.3.6 SD interface signals

The Intel® Atom™ E38xx family of SOCs offer one SD Card controller, able to support SD Card 3.0 interface.

Such an SD controller complies with SD Host Controller Standard Specification version 3.0.

The SD port is externally accessible through the golden edge finger connector, and can work in 1-bit and 4-bit mode.

Signals involved with SD interface are the following:

SDIO\_PWR#: SD power enable. Active Low Output signal, electrical level +3.3V\_S. This signal can be used on the Carrier board to enable the power line for the SD card.

SDIO\_CD#: Card Detect Input. Active Low Signal, electrical level  $+3.3V_S$  with  $100k\Omega$  pull-up resistor. This signal must be externally pulled low to signal that a SD Card Device is present.

SDIO\_CLK: Clock Line (output), 50MHz maximum frequency for SD High Speed Mode

SDIO\_CMD: Command/Response line. Bidirectional signal, electrical level +3.3V\_S, used to send command from Host (E38xx SoC) to the connected card, and to send the response from the card to the Host.

SDIO\_WP: Write Protect input, electrical level  $+3.3V_S$  with  $100k\Omega$  pull-up resistor. It is used to communicate the status of Write Protect switch of the external SD card. Since microSD cards don't manage this signal, it is important that, when designing carrier boards with microSD slots, this signal must be tied to GND, otherwise the OS will always consider the card as protected from writing.

SDIO\_DAT[0÷3]: SD Card data bus. SDIO\_DAT0 signal is used for all communication modes. SDIO\_DAT[1÷3] signals are required for 4-bit communication mode.

## 3.2.3.7 Audio interface signals

Q7-974 module supports HD audio format, thanks to native support offered by the processor to this audio codec standard.

Here following the signals related to HD Audio interface:

HDA\_SYNC: HD Audio Serial Bus Synchronization. 48kHz fixed rate output from the module to the Carrier board, electrical level +3.3V\_S.

HDA\_RST#: HD Audio Codec Reset. Active low signal, output from the module to the Carrier board, electrical level +3.3V\_S.

HDA\_BCLK: HD Audio Serial Bit Clock signal. 24MHz serial data clock generated by the Intel HD audio controller, output from the module to the Carrier board, electrical level +3.3V\_S.

HDA\_SDO: HD Audio Serial Data Out signal. Output from the module to the Carrier board, electrical level +3.3V\_S.

HDA\_SDI: HD Audio Serial Data In signal. Input to the module from the Carrier board, electrical level +3.3V\_S.

All these signals have to be connected, on the Carrier Board, to an HD Audio Codec. Please refer to the chosen Codec's Reference Design Guide for correct implementation of audio section on the carrier board.

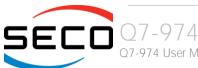

## 3.2.3.8 LVDS Flat Panel signals

The Intel® Atom™ E38xx family of SOCs offer two multi-purpose Digital Display Interfaces, which allow the implementation of HDMI/DVI, Display Port (DP) or embedded Display Port (eDP).

The LVDS interface, which is frequently used in many application fields, is not directly supported by the SoC.

For this reason, considering that LVDS interface can be multiplexed on the same pin with the eDP interface, on Q7-974 module can be implemented an eDP to LVDS bridge (NXP PTN3460), which allow the implementation of a Dual Channel LVDS, with a maximum supported resolution of 1920x1200 @ 60Hx (dual channel mode). Such an interface is derived from Intel® Atom™ E38xx SOCs' Digital Display Interface #1.

!

Please remember that LVDS interface is not native for E38xx family of SOCs, it is derived from an optional eDP-to-LVDS bridge. Depending on the factory option purchased, on the same pins it is possible to have available LVDS **or** eDP interface.

Please take care of specifying if it is necessary LVDS interface or eDP, before placing an order of Q7-974 module.

Here following the signals related to LVDS management:

LVDS\_A0+/LVDS\_A0-: LVDS Primary Channel #0 differential data pair #0.

LVDS\_A1+/LVDS\_A1-: LVDS Primary Channel #0 differential data pair #1.

LVDS\_A2+/LVDS\_A2-: LVDS Primary Channel #0 differential data pair #2.

LVDS\_A3+/LVDS\_A3-: LVDS Primary Channel #0 differential data pair #3.

LVDS\_A\_CLK+/LVDS\_A\_CLK-: LVDS Primary Channel #0 differential clock.

LVDS\_B0+/LVDS\_B0-: LVDS Secondary Channel #0 differential data pair #0.

LVDS\_B1+/LVDS\_B1-: LVDS Secondary Channel #0 differential data pair #1.

LVDS\_B2+/LVDS\_B2-: LVDS Secondary Channel #0 differential data pair #2.

LVDS\_B3+/LVDS\_B3-: LVDS Secondary Channel #0 differential data pair #3.

LVDS\_B\_CLK+/LVDS\_B\_CLK-: LVDS Secondary Channel differential Clock

LVDS\_PPEN: +3.3V\_S electrical level Output, Panel Power Enable signal. It can be used to turn On/Off the connected LVDS display.

LVDS\_BLEN: +3.3V\_S electrical level Output, Panel Backlight Enable signal. It can be used to turn On/Off the backlight's lamps of connected LVDS display.

LVDS\_BLT\_CTRL: this signal can be used to adjust the panel backlight brightness in displays supporting Pulse Width Modulated (PWM) regulations.

LVDS\_DID\_DAT: DisplayID DDC Data line for LVDS flat Panel detection. Bidirectional signal, electrical level  $+3.3V_S$  with a  $2k2\Omega$  pull-up resistor.

LVDS\_DID\_CLK: DisplayID DDC Clock line for LVDS flat Panel detection. Bidirectional signal, electrical level  $+3.3V_S$  with a  $2k2\Omega$  pull-up resistor.

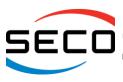

## 3.2.3.9 Embedded Display Port (eDP) signals

As described in the previous paragraph, the Intel<sup>®</sup> Atom<sup>™</sup> E38xx family of SOCs offer two multi-purpose Digital Display Interfaces, which allow the implementation of HDMI/DVI, Display Port (DP) or embedded Display Port (eDP).

When the board is not configured with the eDP-to-LVDS bridge, the on the golden edge finger connector is available an eDP interface (derived from Intel® Atom™ E38xx SOCs' Digital Display Interface #1), which allows supporting displays with a resolution up to 2560 x 1600 @ 60Hz.

Here following the signals related to eDP management:

eDP0\_TX0+/eDP0\_TX0-: eDP channel differential data pair #0.

eDP0\_TX1+/eDP0\_TX1-: eDP channel differential data pair #1.

eDP0\_TX2+/eDP0\_TX 2-: eDP channel differential data pair #2.

eDP0\_TX3+/eDP0\_TX3-: eDP channel differential data pair #3.

eDPO\_AUX+/eDPO\_AUX-: eDP channel differential auxiliary channel.

eDPO\_HPD#: eDP channel Hot Plug Detect. Active Low Signal,  $+3.3V_S$  electrical level input with  $100k\Omega$  pull-up resistor.

LVDS\_PPEN: +3.3V\_S electrical level output, Panel Power Enable signal. It can be used to turn On/Off the connected display.

LVDS\_BLEN: +3.3V\_S electrical level output, Panel Backlight Enable signal. It can be used to turn On/Off the backlight's lamps of connected display.

LVDS\_BLT\_CTRL: this signal can be used to adjust the panel backlight brightness in displays supporting Pulse Width Modulated (PWM) regulations.

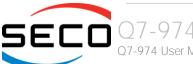

#### 3.2.3.10 HDMI interface signals

As told in the previous paragraph, the Intel<sup>®</sup> Atom<sup>™</sup> E38xx family of SOCs offer two Digital Display Interfaces, configurable to work in HDMI/DVI/DP++/eDP modes. Digital Display Interface #0, in particular, is used to implemented HDMI **or** Multimode Display Port interface.

Ī

Please be aware that the board is factory configured to have HDMI or Multimode Display Port interface.

If the board purchased is in HDMl configuration, then voltage level shifters on the carrier board are not necessary (they can also interfere with regular working of the board). When placing an order of Q7-974 module, please take care of specifying if it must have HDMl interface or DP.

Signals involved in HDMI management are the following:

TMDS\_CLK+/TMDS\_CLK-: TMDS differential Clock.

TMDS\_TX0+/TMDS\_TX0-: TMDS differential pair #0

TMDS\_TX1+/TMDS\_TX1-: TMDS differential pair #1

TMDS\_TX2+/TMDS\_TX2-: TMDS differential pair #2

HDMI\_CTRL\_DAT: DDC Data line for HDMI panel. Bidirectional signal, electrical level  $+3.3V_S$  with a  $2k2\Omega$  pull-up resistor. Also used as a strap signal for the Q7-974 module (please check par. 3.2.4 for further details).

HDMI\_CTRL\_CLK: DDC Clock line for HDMI panel. Bidirectional signal, electrical level  $+3.3V_s$  with a  $2k2\Omega$  pull-up resistor.

HDMI\_CEC: HDMI Consumer Electronics Control (CEC) Line. Bidirectional signal, electrical level +3.3V\_S. According to Qseven® specifications, the signal is, in reality, a General Purpose 1\_wire bus interface, that can be used for implementation of HDMI\_CEC. Real usage of this signal depends on Q7-974 dedicated API libraries.

HDMI\_HPD#: Hot Plug Detect Input signal.  $+3.3V_S$  electrical level signal, active low with  $100k\Omega$  pull-up resistor. Please consider that HDMI specification assume that the Hot Plug signal is active high, and at  $+5V_S$  level. An inverting voltage level shifter is therefore needed on the Carrier board to ensure the working of HDMI port

Please be aware that it is not necessary to implement voltage level shifter for TMDS differential pairs on the Carrier board, but such level shifters are still necessary on Control data/Clock signals, as well as for Hot Plug Detect signal.

Voltage clamping diodes are also highly recommended on all signal lines for ESD suppression.

Please refer to the following schematics as an example of implementation of HDMI connection + voltage level shifters on the carrier board.

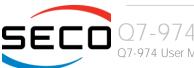

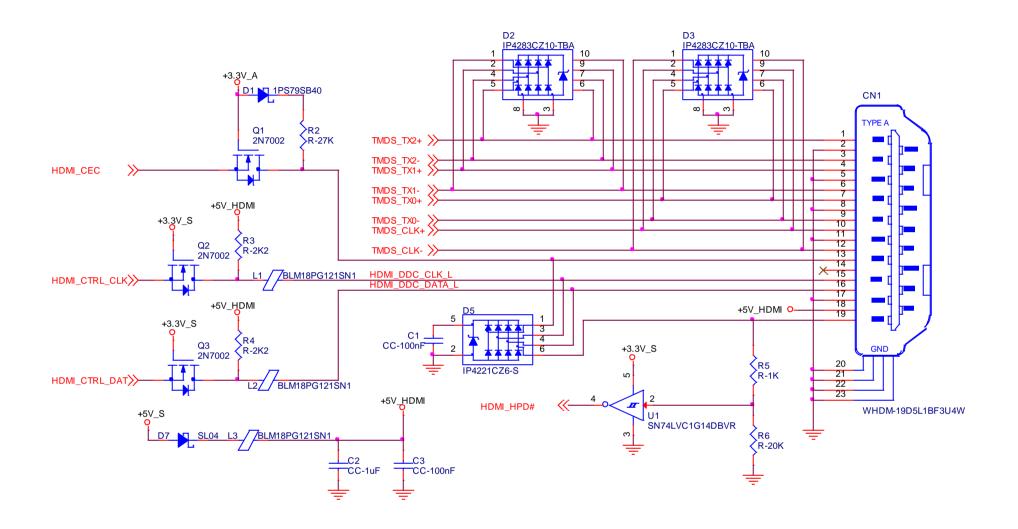

#### 3.2.3.11 DP interface signals

As told in the previous paragraph, the Intel<sup>®</sup> Atom<sup>™</sup> E38xx family of SOCs offer two Digital Display Interfaces, configurable to work in HDMI/DVI/DP/eDP modes.

Digital Display Interface #0, in particular, is used to implemented HDMI or Multimode Display Port interface.

Please be aware that this interface is a multimode Display Port: this means that it is possible to use it directly for the connection of Display Port compatible monitors or converted to HDMI/DVI interface on the carrier board or on the external connector (by using an adapter)

If the board purchased is in DP configuration, then the following signals will be available on Qseven® golden finger connector:

DP\_LANE3+/DP\_LANE3-: Display Port differential pair #3.

DP\_LANE2+/DP\_LANE2-: Display Port differential pair #2.

DP\_LANE1+/DP\_LANE1-: Display Port differential pair #1

DP\_LANEO+/DP\_LANEO-: Display Port differential pair #0

DP\_AUX+/DP\_AUX-: Display Port auxiliary channel differential pair.

HDMI\_HPD#: Hot Plug Detect Input signal.  $+3.3V_S$  electrical level signal, active low with  $100k\Omega$  pull-up resistor. Please consider that Display Port specifications assume that the Hot Plug signal is active high. On the carrier board, therefore, it is necessary to invert the signal to ensure the working of Display Port interface.

DP\_HPD#. DisplayPort Hot Plug Detect Input signal.  $+3.3V_S$  electrical level signal, active low with  $100k\Omega$  pull-up resistor. This signal was present on Qseven specifications until rev. 1.2, while it has been deleted with Qseven specifications rev. 2.0, since the Hot Plug signal for Display Port had been merged with the HPD signal for HDMI. Qseven® specification Errata Sheet for version 2.0, published by SGET consortium, reintroduced this signal for compatibility with Qseven® modules Rel 1.2 compliant. On Q7-974 module, this signal is electrically tied to DPHDMI\_HPD#.

The following signals, used only for HDMI interface, are also available, for a correct implementation, on the Carrier Board, of a multi-mode Display Port connection.

HDMI\_CTRL\_DAT: DDC Data line for HDMI panel. Bidirectional signal, electrical level  $+3.3V_S$  with a  $2k2\Omega$  pull-up resistor. Also used as a strap signal for the Q7-974 module (please check par. 3.2.4 for further details).

HDMI\_CTRL\_CLK: DDC Clock line for HDMI panel. Bidirectional signal, electrical level  $+3.3V_S$  with a  $2k2\Omega$  pull-up resistor.

HDMI\_CEC: HDMI Consumer Electronics Control (CEC) Line. Bidirectional signal, electrical level +3.3V\_S. According to Qseven® specifications, the signal is, in reality, a General Purpose 1\_wire bus interface, that can be used for implementation of HDMI\_CEC. Real usage of this signal depends on Q7-974 dedicated API libraries.

Please refer to the following schematics as an example of implementation of multimode DisplayPort connection on the carrier board, which will allow the use of external adapters for the conversion to HDMI/DVI.

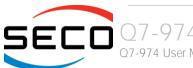

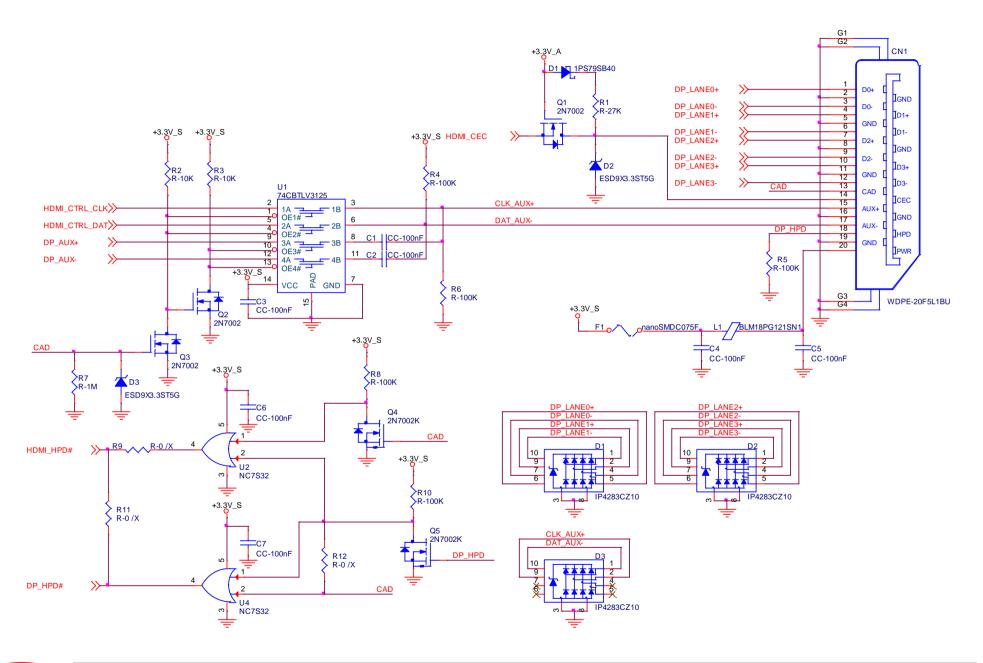

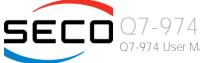

#### 3.2.3.12 LPC interface signals

According to Oseven® specifications rel. 2.0, on the golden edge finger connector there are 8 pins that are used for implementation of Low Pin Count (LPC) Bus interface.

!

Warning: Although the Qseven® specification states that pins 185-192 can be used for the implementation of the LPC bus or as 8 GPlOs, this option is intended only for the manufacturers of the modules who are free to choose the option they deem more appropriate.

On the Q7-974 module, the aforementioned pins have been dedicated to the LPC bus; use of these pins for different implementations other than LPC (i.e. as GPIOs) is therefore not possible.

The following signals are available:

LPC\_AD[0÷3]: LPC address, command and data bus, bidirectional signal, +3.3V\_S electrical level.

LPC\_CLK: LPC Clock Output line, +3.3V\_S electrical level. Since only a clock line is available, if it is necessary to connect more LPC devices on the carrier board, then provide for a zero-delay clock buffer to connect all clock lines to the single clock output of Qseven® module.

LPC\_FRAME#: LPC Frame indicator, active low output line, +3.3V\_S electrical level. This signal is used to signal the start of a new cycle of transmission, or the termination of existing cycles due to abort or time-out condition.

SERIRQ: LPC Serialised IRQ request, bidirectional line, +3.3V\_S electrical level. This signal is used only by peripherals requiring Interrupt support.

#### 3.2.3.13 SPI interface signals

The Intel® Atom™ E38xx family of SOCs offer also one dedicated controller for Serial Peripheral Interface (SPI), which can be used for connection of EEPROMs and Serial Flash devices. This interface does not support platform firmware (BIOS).

SPI interface supports master mode only can support speed up to 15Mbps.

Signals involved with SPI management are the following:

SPI\_MOSI: SPI Master Out Slave In, Output from Qseven® module to SPI devices embedded on the Carrier Board. Electrical level +3.3V\_S.

SPI\_MISO: SPI Master In Slave Out, Input to Qseven® module from SPI devices embedded on the Carrier Board. Electrical level +3.3V\_S.

SPI\_CLK: SPI Clock Output to carrier board's SPI embedded devices. Electrical level +3.3V\_S.

SPI\_CSO#: SPI Chip select, active low output signal (+3.3V\_S electrical level).

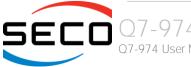

#### 3.2.3.14 Power Management signals

According to Qseven® specifications, on the golden edge finger connector there is a set of signals that are used to manage the power rails and power states.

The signals involved are:

PWGIN: Power Good Input, +5V\_S tolerant active high signal. It must be driven on the carrier board to signal that power supply section is ready and stable. When this signal is asserted, the module will begin the boot phase. The signal must be kept asserted for all the time that the module is working.

PWRBTN#: Power Button Input, active low,  $+3.3V_A$  buffered voltage signal with  $10k\Omega$  pull-up resistor. When working in ATX mode, this signal can be connected to a momentary push-button: a pulse to GND of this signal will switch power supply On or Off.

RSTBTN#: Reset Button Input, active low,  $+3.3V_A$  buffered voltage signal with  $10k\Omega$  pull-up resistor. This signal can be connected to a momentary push-button: a pulse to GND of this signal will reset the Qseven® module.

BATLOW#: Battery Low Input, active low,  $+3.3V_A$  buffered voltage signal with  $10k\Omega$  pull-up resistor. This signal can be driven on the carrier board to signal that the system battery is low, or that some battery-related event has occurred. Can be left unconnected if not used

WAKE#: Wake Input, active low  $+3.3V_A$  electrical voltage signal with  $10k\Omega$  pull-up resistor and series Schottky diode. This signal can be driven low, on the carrier board, to report that a Wake-up event has occurred, and consequently the module must turn itself on. It can be left unconnected if not used.

SUS\_STAT#: Suspend status output, active low +3.3V\_A electrical voltage signal. This output can be used to report to the devices on the carrier board that the module is going to enter in one of possible ACPI low-power states.

SUS\_S3#: S3 status output, active low +3.3V\_A electrical voltage signal. This signal must be used, on the carrier board, to shut off the power supply to all the devices that must become inactive during S3 (Suspend to RAM) power state.

SUS\_S5#: S5 status output, active low +3.3V\_A electrical voltage signal. This signal is used, on the carrier board, to shut off the power supply to all the devices that must become inactive only during S5 (Soft Off) power state.

SLP\_BTN#: Sleep button Input, active low  $+3.3V_A$  electrical level signal, with  $10k\Omega$  pull-up resistor. This signal can be driven, using a pushbutton on the carrier board, to trigger the transition of the module from Working to Sleep status, or vice versa. It can be left unconnected if not used on the carrier board.

LID\_BTN#: LID button Input, active low  $+3.3V_A$  electrical level signal, with  $10k\Omega$  pull-up resistor. This signal can be driven, using a LID Switch on the carrier board, to trigger the transition of the module from Working to Sleep status, or vice versa. It can be left unconnected if not used on the carrier board.

#### 3.2.3.15 Miscellaneous signals

Here following, a list of Qseven® compliant signals that complete the features of Q7-974 module.

SMB\_CLK: SM Bus control clock line for System Management. Bidirectional signal, electrical level  $+3.3V_A$  (but enabled via  $+3.3V_S$  voltage) with a  $2k2\Omega$  pull-up resistor. It is managed by Intel® Atom™ E38xx SOCs' PCU System Management Bus controller.

SMB\_DAT: SM Bus control data line for System Management. Bidirectional signal, electrical level  $+3.3V_A$  (but enabled via  $+3.3V_S$  voltage) with a  $2k2\Omega$  pull-up resistor. It is managed by Intel® Atom™ E38xx SOCs' PCU System Management Bus controller.

SMB\_ALERT#: SM Bus Alert line for System Management. Bidirectional signal, electrical level  $+3.3V_A$  with a  $10k\Omega$  pull-up resistor. It is managed by Intel® Atom<sup>™</sup> E38xx SOCs' PCU System Management Bus controller. Any device place on the SM Bus can drive this signal low to signal an event on the bus itself.

GP0\_I2C\_CLK: general purpose I2C Bus clock line. Bidirectional signal, electrical level  $+3.3V_S$  with a 560 $\Omega$  pull-up resistor. It is managed by Intel® Atom<sup>™</sup> E38xx SOCs' I2C controller #0. I2C Bus is able to work in Standard mode (bitrate up to 100Kbps), Fast mode (bitrate up to 400Kbps), Fast-mode Plus (bitrate up to 1Mbps), High-speed mode (bitrate up to 3.4Mbps).

GP0\_I2C\_DAT: general purpose I2C Bus data line. Bidirectional signal, electrical level  $+3.3V_S$  with a  $560\Omega$  pull-up resistor. It is managed by Intel<sup>®</sup> Atom<sup>™</sup> E38xx SOCs' I2C controller #0.

WDTRIG#: Watchdog Trigger Input. It is an active low signal,  $+3.3V_S$  voltage, with  $1k\Omega$  pull-up resistor. This signal can be used to reset and restart, via Hardware, the internal Watchdog Timer (which is usually managed via Software using Q7-974 dedicated API - Application Program Interface - libraries).

WDOUT: Watchdog event indicator Output. It is an active high signal, +3.3V\_S voltage. When this signal goes high (active), it reports out to the devices on the Carrier board that internal Watchdog's timer expired without being triggered, neither via HW nor via SW.

THRM#: Thermal Alarm Input. Active Low  $+3.3V_S$  voltage signal with  $10k\Omega$  pull-up resistor, directly managed by ST Microelectronics STM32F100R4H6 microcontroller. This input gives the possibility, to carrier board's hardware, to indicate to the main module an overheating situation, so that the SoC can begin thermal throttling.

FAN TACHOIN: External FAN Tachometer Input. +3.3V S voltage signal, directly managed by ST Microelectronics STM32F100R4H6 microcontroller.

FAN\_PWM\_OUT: PWM output for FAN speed management, +3.3V\_S voltage signal. It is managed by ST Microelectronics STM32F100R4H6 microcontroller.

SPKR: Speaker output, +3.3V S voltage signal, directly managed by Intel® Atom™ E38xx SOCs' embedded 8254 Timer.

#### 3.2.3.16 Manufacturing signals

According to Oseven® Standard specifications, rel. 2.0, on pin designed as MFG\_NCx (pins 204, 207÷210) are carried the JTAG signal necessary to program Q7-974 embedded microcontroller.

Ī

The JTAG interface available on MFG\_NCx pins is reserved only for the manufacturing phase; <u>it must not be used by the customer</u>. It is not possible at all to use these pins to trace the software (for debug purposes)

#### 3.2.4 BOOT Strap Signals

Configuration straps are signals that, during system reset, are set as inputs (independently by their behaviour during normal operations) in order to allow the proper configuration of the processor / chipset. For this reason, on Q7-974 are placed the pull-up or pull-down resistors that are necessary to configure the board properly.

The customer must avoid to place, on the carrier board, pull-up or pull-down resistors on signals that are used as strap signal, since it could result in malfunctions of Q7-974 module.

The following signals are used as configuration straps by Intel® Atom™ E38xx SOCs at system reset.

HDMI\_CTRL\_DAT: pin 150 of golden finger connector. Normally used as DDC Data line for HDMI panel. Signal at  $+3.3V_S$  voltage level with a  $2k2\Omega$  pull-up resistor. It is used as a strap signal of Q7-974 module to configure properly the digital display interface used for HDMI / DVI / DP.

# Chapter 4. BIOS SETUP

- InsydeH2O setup Utility
- Main setup menu
- Advanced menu
- Security menu
- Power menu
- Boot menu
- Exit menu

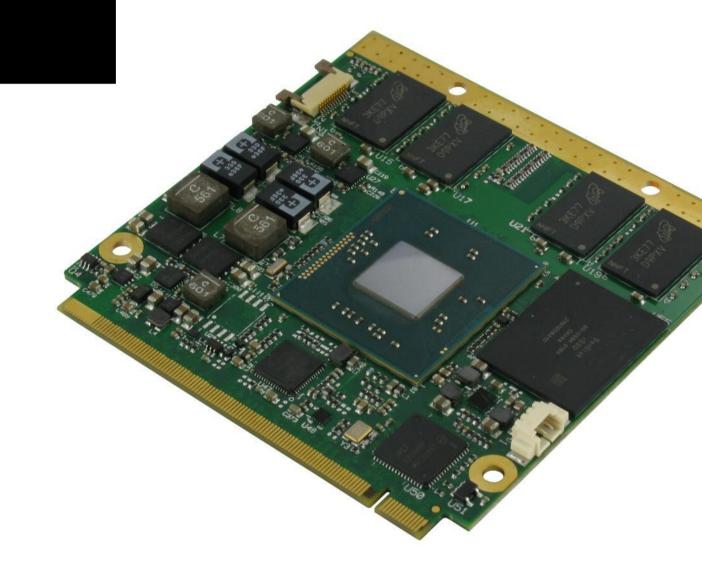

# 4.1 InsydeH2O setup Utility

Basic setup of the board can be done using Insyde Software Corp. "InsydeH2O Setup Utility", that is stored inside an onboard SPI Serial Flash.

It is possible to access to InsydeH2O Setup Utility by pressing the <ESC> key after System power up, during POST phase. On the splash screen that will appear, select "SCU" icon.

On each menu page, on left frame are shown all the options that can be configured.

Grayed-out options are only for information and cannot be configured.

Only options written in blue can be configured. Selected options are highlighted in white.

Right frame shows the key legend.

#### KEY LEGEND:

← / → Navigate between various setup screens (Main, Advanced, Security, Power, Boot...)

↑/↓ Select a setup item or a submenu

<F5> / <F6> <F5> and <F6> keys allows to change the field value of highlighted menu item

<F1> The <F1> key allows displaying the General Help screen.

<F9> <F9> key allows loading Setup Defaults for the board. After pressing <F9> BIOS Setup utility will request for a confirmation, before saving and exiting. By pressing <ESC> key, this function will be aborted

<F10> key allows save any changes made and exit Setup. After pressing <F10> key, BIOS Setup utility will request for a confirmation, before saving and exiting. By pressing <ESC> key, this function will be aborted

<ESC> <Esc> key allows discarding any changes made and exit the Setup. After pressing <ESC> key, BIOS Setup utility will request for a confirmation, before discarding the changes. By pressing <Cancel> key, this function will be aborted

<ENTER> <Enter> key allows to display or change the setup option listed for a particular setup item. The <Enter> key can also allow displaying the setup sub- screens.

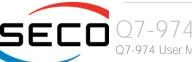

# 4.2 Main setup menu

When entering the Setup Utility, the first screen shown is the Main setup screen. It is always possible to return to the Main setup screen by selecting the Main tab. In this screen, are shown details regarding BIOS version, Processor type, Bus Speed and memory configuration.

Only two options can be configured:

#### 4.2.1 System Time / System Date

Use this option to change the system time and date. Highlight System Time or System Date using the <Arrow> keys. Enter new values directly through the keyboard, or using + / - keys to increase / reduce displayed values. Press the <Enter> key to move between fields. The date must be entered in MM/DD/YY format. The time is entered in HH:MM:SS format.

Note: The time is in 24-hour format. For example, 5:30 A.M. appears as 05:30:00, and 5:30 P.M. as 17:30:00.

The system date is in the format mm/dd/yyyy.

# 4.3 Advanced menu

| Menu Item                       | Options     | Description                                                                                                    |
|---------------------------------|-------------|----------------------------------------------------------------------------------------------------|
| Boot Configuration              | See submenu | Configures settings for Boot Phase                                                                                       |
| PCI Express Configuration       | See submenu | PCI Express Configuration Settings                                                                                       |
| USB Configuration               | See submenu | Configures USB Section                                                                                                   |
| Audio Configuration             | See submenu | Configures Audio Section                                                                                                 |
| LPSS & SCC Configuration        | See submenu | Configures LPSS (Low-Power Sub-System, i.e. DMA, PWM, UART and I2C interfaces) and SCC (Storage Control Cluster) devices |
| Miscellaneous Configuration     | See submenu | Enable / Disable Misc. features                                                                                          |
| Security configuration (TXE)    | See submenu | Trusted Execution Environment Security Configurations                                                                    |
| Video Configuration             | See submenu | Configures the options for video section                                                                                 |
| Chipset Configuration           | See submenu | Configure Chipset's parameters                                                                                           |
| SATA Configuration              | See submenu | Select the SATA controller and hard disk drive type installed in the system                                              |
| Console Redirection             | See submenu | Configures the parameters for Console redirection                                                                        |
| ACPI Table / Features Control   | See submenu | Configures the parameters for ACPI management                                                                            |
| Super I/O Configuration         | See submenu | Super I/O Setup Configuration Utility                                                                                    |
| Virtual Super I/O Configuration | See submenu | Install legacy UARTs on ACPI aware OS                                                                                    |
| INT/IRQ Configuration           | See submenu | Configures PCI INT and IRQ assignments                                                                                   |

#### 4.3.1 Boot configuration submenu

| Menu Item | Options  | Description                                                                  |
|-----------|----------|------------------------------------------------------------------------------|
| Numlock   | On / Off | Allows to choose whether NumLock Key at system boot must be turned On or Off |

## 4.3.2 PCI Express configuration submenu

| Menu Item                                                                                                    | Options     | Description |
|----------------------------------------------------------------------------------------------------|-------------|-------------|
| PCI Express Root Port 0 PCI Express Root Port 1 PCI Express Root Port 2 PCI Express Root Port 3 (internal LAN) | See submenu |             |

#### 4.3.2.1 PCI Express Root Port #x configuration submenus

| Menu Item                                                                                                    | Options                                  | Description                                                                                                    |
|----------------------------------------------------------------------------------------------------|------------------------------------------|----------------------------------------------------------------------------------------------------|
| PCI Express Root Port #0 PCI Express Root Port #1 PCI Express Root Port #2 PCI Express Root Port #3 (internal LAN) | Disabled / Enabled                       | Enable or Disable single PCI Express Root Port #x.  PCI Express Root Ports #0÷#2 are those routed to Qseven® card edge connector  PCI Express Root Port#3 is internally connected to Intel® Gigabit Ethernet Controller I210.  Disabling this port will result in disabling Ethernet interface. |
| PCI Express Port #x Speed                                                                                          | Auto / Gen1 / Gen2                       | This menu item is available only when corresponding Root Port is set to Enabled.<br>Set PCI-e ports link speed/capability. Not available for PCI Express Root Port #3                                                                                                    |
| PCI Express Port #x ASPM                                                                                           | Disabled / L0s / L1 / L0s & L1 /<br>Auto | This menu item is available only when corresponding Root Port is set to Enabled.  Manages PCI Express L0s and L1 power states, for OSs able to handle Active State Power Management (ASPM). Not available for PCI Express Root Port #3                                                          |

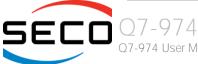

# 4.3.3 USB configuration submenu

| Menu Item                                                | Options                                                | Description                                                                                                    |
|----------------------------------------------------------|--------------------------------------------------------|----------------------------------------------------------------------------------------------------|
| USB BIOS Support                                         | Disabled / Enabled / UEFI Only                         | Sets the support for USB keyboard / mouse / storage under UEFI and DOS environment. When set to UEFI only, then it will support exclusively UEFI environment.                                                                                                    |
| xHCl Mode                                                | Disabled<br>Enabled<br>Auto<br>Smart Auto<br>Best Auto | Mode of operation of xHCl controller  Disabled: USB 3.0 functionalities are always disabled, USB 3.0 devices will work in High Speed Mode  Enabled: USB 3.0 functionalities are available both in BIOS and in OS (also for booting, provided that the xHCl driver is installed).  Auto: USB 3.0 devices will work only when OS has started, provided that hcSwitch and xHCl drivers are installed. In BIOS and during boot USB 3.0 devices will work in High Speed mode  Smart Auto: when starting from a Mechanical Off (G3) state, USB 3.0 functionalities are available both in BIOS and in OS (also for booting, provided that the hcSwitch and xHCl driver is installed). When the system boots from a different ACPI state, USB 3.0 devices will be managed by xHCl or EHCl controller depending on the last used configuration.  Best Auto: always route to xHCl |
| Win7 Uninstall xHCl driver workaround                    | Disabled / Enabled                                     | Enable / Disable Windows 7 Uninstall xHCl driver workaround. When enabled, Windows 7 USB (EHCl mode) will still work after uninstalling xHCl driver, but the WHCK test will fail                                                                                                    |
| xHCl Controller                                          | Disabled / Enabled                                     | Enable/Disable xHCl Controller for USB 3.0 functionalities support                                                                                                    |
| USB2 Link Power Management                               | Disabled / Enabled                                     | Can be changed only when "xHCl Controller" Is Enabled Enable/Disable the USB2 Link Power Management, i.e. the management of different Link Power (Lx) States of connected USB devices depending on the workload of the device itself.                                                                                                    |
| xHCl Streams                                             | Disabled / Enabled                                     | Can be changed only when "xHCl Controller" Is Enabled Enable/Disable the xHCl Stream Support.                                                                                                    |
| EHCI Controller                                          | Disabled / Enabled                                     | Controls the USB EHCI (USB 2.0) functionalities. One EHCI controller must always be enabled.                                                                                                    |
| USB EHCl debug                                           | Disabled / Enabled                                     | Can be changed only when "EHCI Controller" Is Enabled Enable / Disable PCH EHCI debug capability                                                                                                    |
| USB Per-Port Control                                     | Disabled / Enabled                                     | Allows to enable / disable singularly each of USB ports #0 ÷ #3                                                                                                    |
| USB Port #0 / USB Port #1 /<br>USB Port #2 / USB Port #3 | Disabled / Enabled                                     | Available only when "USB Per-Port Control" is Enabled.  Allows to enable / disable individually each USB port                                                                                                    |
| USB Ignore Settings                                      | See Submenu                                            | Allows excluding BIOS support for single USB Devices/Ports/Hosts.                                                                                                    |

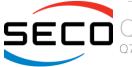

| USB Ignore Request Timeout (sec.) | 0÷30               | When enabled (i.e., timeout greater than zero), for each USB bootable device it is required the user confirmation. Without any action, when the timeout expires the USB device is ignored.  If the timeout is set to zero, it means that this feature is disabled, and the boot sequence works in the standard way. When enabled, the Confirm Dialog Box is displayed only for disks with a valid MBR. |
|-----------------------------------|--------------------|----------------------------------------------------------------------------------------------------|
| Display USB Device's Name         | Disabled / Enabled | Available only when "USB Ignore request Timeout (Sec.)" is Set.  Allows enabling / disabling the disabling of USB Device's name in the timeout string.                                                                                                    |

#### 4.3.3.1 USB Ignore Settings submenu

Using this submenu, it is possible to define up to four (4) rules for the USB ports to be ignored from BIOS support, if desired. Each rule will offer the following options:

| Menu Item       | Options                                                                                  | Description                                                                                                    |
|-----------------|------------------------------------------------------------------------------------------|----------------------------------------------------------------------------------------------------|
| Host Controller | None / All / Int. xHCl (Usb3.0) / Int. EHCl (Usb2.0)                                     | Select the Host Controller to ignore                                                                                              |
| Port            | None / All / Port 0 / Port 1 /<br>Port 2 / Port 3 / Port 4 / Port 5 /<br>Port 6 / Port 7 | Select the USB Port to ignore                                                                                                    |
| USB Class       | None<br>All<br>Hid<br>Mass Storage                                                       | Select the USB Class of Devices to ignore. HID: Touch Controllers, Mouses Keyboards Mass Storage: USB disks, CD/DVD, Floppy Disks |
| Vendor ID       | OxOOO1 ÷ O x FFFE                                                                        | Specify the Vendor ID to ignore.  OxFFFF = Ignore All  OxFFFE = Ignore None                                                       |
| Device ID       | 0x0001 ÷ 0 x FFFE                                                                        | Specify the Device ID to ignore.  OxFFFF = Ignore All  OxFFFE = Ignore None                                                       |

!

If the BIOS support is excluded for all ports and/or all HID devices, it will be impossible to enter in the Setup Configuration utility using USB keyboards.

Please be careful before changing these settings.

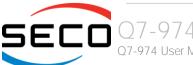

## 4.3.4 Audio configuration submenu

| Menu Item        | Options            | Description                                                                                                    |
|------------------|--------------------|----------------------------------------------------------------------------------------------------|
| Audio Controller | Disabled / Enabled | Controls the detection of the HD Audio Controller<br>Disabled: the Audio controller will be unconditionally Disabled<br>Enabled: the Audio controller will be unconditionally Enabled |
| VC1 Enable       | Disabled / Enabled | Available only when "Audio Controller" is Enabled<br>Enable or Disable Virtual Channel 1 of Audio Controller                                                                          |
| HDMI Codec       | Disabled / Enabled | Enable or Disable internal HDMI Codec for audio                                                                                                    |

# 4.3.5 LPSS & SCC configuration submenu

| Menu Item                     | Options               | Description                                                                                                    |
|-------------------------------|-----------------------|----------------------------------------------------------------------------------------------------|
| LPSS & SCC Devices Mode       | ACPI Mode<br>PCI Mode | Allows setting the Working mode of LPSS (Low-Power Sub-System) and SCC (Storage Control Cluster) devices. Use PCI mode for Windows® 7, use ACPI mode for Android and Windows® 8 |
| LPSS & SCC Auto Switch        | Enable / Disable      | Available only when "LPSS & SCC Devices Mode" is set to ACPI Mode.  Auto switches LPSS and SCC devices from ACPI mode to PCI mode when the OS doesn't support ACPI mode.        |
| Hide unsupported LPSS devices | Enable / Disable      | Available only when "LPSS & SCC Devices Mode" is set to ACPI Mode.<br>Hide unsupported LPSS devices when in ACPI mode.                                                          |
| SCC SD Card Support           | Disabled / Enabled    | Enable/ Disable SD Card Support                                                                                                    |
| LPSS DMA #1 Support           | Disabled / Enabled    | Allows to enable first DMA Channel, which onboard is used to support the UART interface and the SPI Bus                                                                         |
| LPSS HSUART #1 Support        | Disabled / Enabled    | Enable / Disable the UART interface available on Q7 card edge connector                                                                                                    |
| LPSS SPI Support              | Disabled / Enabled    | Enable / Disable the SPI interface available on Q7 card edge connector                                                                                                    |
| LPSS DMA #2 Support           | Disabled / Enabled    | Allows to enable second DMA Channel, which onboard is used to support the I2C Channel                                                                                           |
| LPSS I2C #1 Support           | Disabled / Enabled    | Enable / Disable the I2C Bus available on Q7 card edge connector                                                                                                    |

#### 4.3.6 Miscellaneous Configuration submenu

| Menu Item                                 | Options                       | Description                                                                                                    |
|-------------------------------------------|-------------------------------|----------------------------------------------------------------------------------------------------|
| HPET - HPET Support                       | Enabled / Disabled            | If this feature is enabled, the High Precision Event Timer table will be added into ACPI Tables.                                                                                                    |
| Clock Spread Spectrum                     | Enabled / Disabled            | Allows enabling Clock Chip's Spread Spectrum feature.                                                                                                    |
| BIOS Lock                                 | Enabled / Disabled            | Enable or disable BIOS SPI region write protect.                                                                                                    |
| PCI MMIO Size                             | 0.75GB<br>1.5GB<br>2GB        | Setup PCI Memory Mapped IO Space, 0.75GB, 1.5GB or 2GB.  Note: to avoid system hangs caused by insufficient memory allocation, reducing this value may lead to the reduction of the IGD aperture size selected in Advanced Menu → Video Configuration submenu. |
| Memory optimization for 32-bit Windows OS | Enabled / Disabled            | When using Windows 32-bit versions, enabling this feature will allow a better memory resource allocation.                                                                                                    |
| PCI Express Dynamic Clock<br>Gating       | Enabled / Disabled            | Enable or Disable PCI Express Dynamic Clock Gating.                                                                                                    |
| Force Legacy Free                         | Enable / Disable              | When enabled, this item will force the Legacy Free mode (it will disable the KBC).                                                                                                    |
| Serial IRQ                                | Enabled / Disabled            | Enables or disables the Serial IRQ.                                                                                                    |
| Serial IRQ Mode                           | Quiet Mode<br>Continuous Mode | Select Serial IRQ Mode. In continuous mode, the host will continually check for device interrupts. In Quiet Mode, Host will wait for a SERIRQ slave to generate a request by driving the SERIRQ line low.                                                      |
| Intel I210/I211 Led1                      | Default<br>Activity           | Intel® I210/I211 Gb Ethernet controller LED1 behaviour. Default setting makes LED1 active on link. Setting to "Activity" makes LED1 active only when network traffic is present                                                                                |

#### 4.3.7 Security configuration (TXE) submenu

Please notice that all these items can be modified only with Celeron® SOCs. With Atom™ SOCs, these items cannot be modified.

| Menu Item                   | Options            | Description                                                                                              |
|-----------------------------|--------------------|----------------------------------------------------------------------------------------------------|
| TXE                         | Disabled / Enabled | Enable or Disable the Intel® Trusted Execution Engine (TXE, available only on Celeron CPUs)              |
| TXE HMRFP0                  | Disabled / Enabled | Enable this option to remove temporarily the flash protection, in order to program the Intel® TXE region |
| TXE Firmware update         | Disabled / Enabled | Enable this option to require a re-flashing of TXE Firmware Image                                        |
| TXE EOP Message             | Disabled / Enabled | Send EOP (End of POST) Message before entering OS                                                        |
| TXE Unconfiguration Perform | Yes / No           | Only selectable on CPUs with the TXE feature. Allows to revert TXE settings to the factory defaults      |

# 4.3.8 Video configuration submenu

| Menu Item                   | Options                                                                                                    | Description                                                                                                    |
|-----------------------------|----------------------------------------------------------------------------------------------------|----------------------------------------------------------------------------------------------------|
| VBIOS Selection             | Default / Intel ISG Optimized                                                                                                    | Allows to select an optimized VBIOS to solve an issue present on Linux Kernels causing video configuration wrong detection.                                                                                                    |
| CRT                         | Enabled / Disabled                                                                                                    | Enable or Disable the CRT Video Output of the module                                                                                                    |
| DDI0                        | Disabled / Enabled                                                                                                    | Enable / Disable DDI0 Video Output                                                                                                    |
| DDI1                        | Disabled / Enabled                                                                                                    | Enable / Disable DDI1 Video Output                                                                                                    |
| Primary Display             | CRT / DDIO / DDI1 / None                                                                                                    | Select the Primary Display for the use in WEC7 operating System                                                                                                    |
| Secondary Display           | CRT / DDIO / DDI1 / None                                                                                                    | Select the Secondary Display for the use in WEC7 operating System                                                                                                    |
| Display Mode                | Single / Extended / Extended<br>Vertical / Clone                                                                                                    | Select the Display Mode for the use in WEC7 operating System                                                                                                    |
| LFP                         | Custom / 640x480 / 800x480 /<br>800x600 / 1024x600 /<br>1024x768 / 1280x720 /<br>1280x800 / 1280x1024 /<br>1366x768 / 1400x900 /<br>1600x900 / 1680x1050 /<br>1920x1080 | Select a software resolution (EDID settings) to be used for the internal flat panel.                                                                                                    |
| LFP Custom parameters       | See submenu                                                                                                    | Only available when "LFP" is set to Custom. Select Detailed Timing Descriptor Parameters                                                                                                    |
| LFP Color Mode              | VESA 24bpp / JEIDA 24bpp /<br>18 bpp                                                                                                    | Select the color depth of LVDS interface. For 24-bit color depth, it is possible to choose also the color mapping on LVDS channels, i.e. if it must be VESA-compatible or JEIDA compatible.                                                                                                    |
| LFP Interface               | Single Channel / Dual Channel                                                                                                    | Allows configuration of LVDS interface in Single or Dual channel mode                                                                                                    |
| LFP Default brightness (%)  | 0 ÷ 100                                                                                                    | LFP Default brightness percentage. Valid values are in the range 0-100, where 0 means backlight OFF. This setup configuration, during the BIOS boot, is valid only with a single LFP connected (no multi-monitor).                                                                                                    |
| LFP Max ACPI Brightness (%) | 0 ÷ 100                                                                                                    | Maximum ACPI Brightness percentage allowed with an ACPI aware OS                                                                                                    |
| LVDS Advanced Options       | See Submenu                                                                                                    | LVDS Advanced Options Configurations                                                                                                    |
| Integrated Graphics Device  | Disabled / Enabled                                                                                                    | Enabled: enable Integrated Graphics Device (IGD) when selected as the Primary Video Adaptor.  Disabled: always disable IGD. <b>Warning:</b> when the IGD is disabled, there will be no video output at all (unless there is an external PCle graphic card selected as Primary Display) and restoring BIOS options to default values will be possible only by moving blindly in the setup menu. |

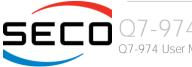

| Primary Display          | Auto / IGD / PCle                                                                                             | Select which of IGD or external PCI-e Graphic Controller should be the Primary display                                                                                                    |
|--------------------------|----------------------------------------------------------------------------------------------------|----------------------------------------------------------------------------------------------------|
| RC6(Render Standby)      | Disabled / Enabled                                                                                            | Permits to enable the render standby features, which allows the onboard graphics entering in standby mode to decrease power consumption                                                    |
| PAVC                     | Disabled / LITE Mode /<br>SERPENT Mode                                                                        | Allows enabling the hardware acceleration of decoding of Protected Audio Video streams.  When not disabled, it is possible to choose between LITE encryption and SERPENT encryption modes. |
| Power Management Lock    | Disabled / Enabled                                                                                            | Enable / Disable Power Management Lock                                                                                                    |
| DOP CG                   | Disabled / Enabled                                                                                            | Enable / Disable DOP Clock Gating                                                                                                    |
| GTT Size                 | 1MB / 2MB                                                                                                    | Select the GTT (Graphics Translation Table) Size                                                                                                    |
| Aperture Size            | 128MB / 256MB / 512MB                                                                                         | Use this item to set the total size of Memory that must be left to the GFX Engine                                                                                                    |
| IGD - DVMT Pre-Allocated | 64M / 96M / 128M / 160M /<br>192M / 224M / 256M / 288M /<br>320M / 352M / 384M / 416M /<br>448M / 480M / 512M | Select DVMT5.0 Pre-Allocated (Fixed) Graphics Memory size used by the Internal Graphic Device                                                                                              |
| IGD - DVMT Total Gfx Mem | 128M / 256M / MAX                                                                                             | Select the size of DVMT (Dynamic Video Memory) 5.0 that the Internal Graphics Device will use                                                                                              |
| IGD Turbo                | Auto / Enabled / Disabled                                                                                     | Enable or Disable IGD Turbo mode                                                                                                    |
| IGD Thermal              | Disabled / Enabled                                                                                            | Enabled or disable Thermal Control of IGD                                                                                                    |
| Spread Spectrum clock    | Disabled / Enabled                                                                                            | Enable or disable Spread Spectrum Clock on DDI interface                                                                                                    |
| Backlight Control        | Auto<br>PWM-Inverted<br>PWM-Normal                                                                            | Backlight control setting                                                                                                    |

#### 4.3.8.1 LFP Custom submenu

Using this submenu, it is possible to set all the following parameters to meet the LVDS display requirements.

| Menu Item           | Options                           | Description                                                                                                    |
|---------------------|-----------------------------------|----------------------------------------------------------------------------------------------------|
| Pixel Clock / 10000 | Any value in range<br>[250022400] | Working Frequency in 10kHz units, e.g 6350 $\Rightarrow$ 63.5MHz. Allowed range from 2500 (25MHz) to 22400 (224MHz)             |
| Horizontal Active   | Any value in range [14095]        | Horizontal Addressable Video in pixels, a.k.a. Horizontal resolution (e.g. 1024 on a 1024x768 LFP)                              |
| Horizontal Blank    | Any value in range [14095]        | Horizontal Blanking in pixels, equals to Horizontal Total (Horizontal Active + Horizontal Front Porch + Horizontal Black Porch) |
| Vertical Active     | Any value in range [14095]        | Vertical Addressable Video in pixels, a.k.a. Vertical resolution (e.g. 768 on a 1024x768 LFP)                                   |

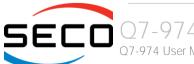

| Vertical Blank      | Any value in range [14095] | Vertical Blanking in pixels, equals to Vertical Total (Vertical Active + Vertical Front Porch + Vertical Black Porch) |
|---------------------|----------------------------|----------------------------------------------------------------------------------------------------|
| Horizontal Offset   | Any value in range [11023] | Horizontal Front Porch in pixels                                                                                      |
| Horizontal Pulse    | Any value in range [11023] | Horizontal Sync Pulse Width in pixels                                                                                 |
| Vertical Offset     | Any value in range [163]   | Vertical Front Porch in pixels                                                                                        |
| Vertical Pulse      | Any value in range [163]   | Vertical Sync Pulse Width in pixels                                                                                   |
| Horizontal Polarity | Negative / Positive        | Sync Signal Polarity: Default is Negative (Active Low)                                                                |
| Vertical Polarity   | Negative / Positive        | Sync Signal Polarity: Default is Negative (Active Low)                                                                |

## 4.3.8.2 LVDS Advanced options submenu

Using this submenu, it is possible to set all the following parameters to meet the LVDS display requirements.

| Menu Item            | Options                                                            | Description                                                                                                    |
|----------------------|--------------------------------------------------------------------|----------------------------------------------------------------------------------------------------|
| LVDS Spreading Depth | No Spreading / 0.5% / 1.0% / 1.5% / 2.0% / 2.5%                    | Sets percentage of bandwidth of LVDS clock frequency for spreading spectrum                                                         |
| LVDS Output Swing    | 150 mV / 200 mV / 250 mV /<br>300 mV / 350 mV / 400 mV /<br>450 mV | Sets the LVDS differential output swing                                                                                             |
| T3 Timing            | 0 ÷ 255                                                            | Minimum T3 timing of panel power sequence to enforce (expressed in units of 50ms). Default is 10 (500ms)                            |
| T4 Timing            | 0 ÷ 255                                                            | Minimum T4 timing of panel power sequence to enforce (expressed in units of 50ms). Default is 2 (100ms)                             |
| T12 Timing           | 0 ÷ 255                                                            | Minimum T12 timing of panel power sequence to enforce (expressed in units of 50ms). Default is 20 (1s)                              |
| T2 Delay             | Enabled / Disabled                                                 | When Enabled, T2 is delayed by 20ms ± 50%                                                                                           |
| T5 Delay             | Enabled / Disabled                                                 | When Enabled, T5 is delayed by 20ms ± 50%                                                                                           |
| P/N Pairs Swapping   | Enabled / Disabled                                                 | Enable or disable LVDS Differential pairs swapping (Positive ⇔ Negative)                                                            |
| Pairs Order Swapping | Enabled / Disabled                                                 | Enable or disable channel differential pairs order swapping (A $\Leftrightarrow$ D, B $\Leftrightarrow$ CLK, C $\Leftrightarrow$ C) |
| LVDS BUS Swapping    | Enabled / Disabled                                                 | Enable or disable Bus swapping (Odd ⇔ Even)                                                                                         |

#### 4.3.9 Chipset configuration submenu

| Menu Item         | Options            | Description                                                                 |
|-------------------|--------------------|-----------------------------------------------------------------------------|
| PCI 64-bit Decode | Enabled / Disabled | Allow system to support 64-bit BAR (Base Address Register) for PCI devices. |
| CRID              | Enabled / Disabled | Enable / Disable CRID (Configured Revision ID) register.                    |

# 4.3.10 SATA configuration submenu

| Menu Item                                                          | Options                                                           | Description                                                                                                    |
|--------------------------------------------------------------------|-------------------------------------------------------------------|----------------------------------------------------------------------------------------------------|
| SATA Controller                                                    | Enabled / Disabled                                                | Disabled: Disables SATA Controller. All following items will be disabled<br>Enabled: Enables SATA Controller                                                                                                    |
| Sata Port 0                                                        | Enabled / Disabled                                                | Enables or disable SATA Port #0                                                                                                    |
| Sata Port 1                                                        | Enabled / Disabled                                                | Enables or disable SATA Port #1                                                                                                    |
| Chipset SATA Mode                                                  | IDE<br>AHCI                                                       | Set SATA Configuration type With AHCI, is not possible to install/boot UEFI O.S., only Legacy OS can be installed (a simpler driver is required). Setting to IDE, the controller is managed as a PCI device, so addresses reallocation and INT line sharing is possible. |
| SATA Speed                                                         | Gen1 / Gen2                                                       | Select SATA speed                                                                                                    |
| SATA Port 0 Hot Plug Capability<br>SATA Port 1 Hot Plug Capability | Enabled / Disabled                                                | These items will be available only when "Chipset SATA Mode" is set to AHCI. If enabled, SATA port will be reported as Hot Plug Capable                                                                                                    |
| IDE Max Transfer Mode                                              | Auto<br>Ultra ATA/100<br>Ultra ATA/66<br>Ultra ATA/33<br>PIO Mode | This item will be available only when "Chipset SATA Mode" is set to IDE.  Sets the IDE Interfaces' maximum Transfer Rate                                                                                                    |
| IDE Mode                                                           | Native IDE<br>Legacy IDE                                          | This item will be available only when "Chipset SATA Mode" is set to IDE.  Sets the IDE Working Mode                                                                                                    |
| Serial ATA Port 0 / 1                                              |                                                                   | Shows information related to eventual devices connected to SATA ports 0 or 1                                                                                                    |

#### 4.3.11 Console Redirection submenu

| Menu Item                                                                                                    | Options                                                           | Description                                                                                                    |
|----------------------------------------------------------------------------------------------------|-------------------------------------------------------------------|----------------------------------------------------------------------------------------------------|
| Console Serial Redirect                                                                                          | Enabled / Disabled                                                | Enable or disable Console redirection. When enabled, all the submenus of the following paragraph will appear                                                                                                    |
| Terminal Type                                                                                                    | VT_100 / VT_100+ /<br>VT_UTF8 / PC_ANSI                           | Set Console Redirection terminal type                                                                                                    |
| Baud rate                                                                                                    | 115200 / 57600 / 38400 /<br>19200 / 9600 / 4800 / 2400<br>/ 1200  | Set Console Redirection baud rate                                                                                                    |
| Data Bits                                                                                                    | 7 bits / 8 bits                                                   | Set Console Redirection data bits                                                                                                    |
| Parity                                                                                                    | None / Even / Odd                                                 | Set Console Redirection parity bits                                                                                                    |
| Stop Bits                                                                                                    | 1 bit / 2 bits                                                    | Set Console Redirection stop bits                                                                                                    |
| Flow Control                                                                                                    | None<br>RTS/CTS<br>XON/XOFF                                       | Set Console Redirection flow control type                                                                                                    |
| Information Wait Time                                                                                            | 0 Seconds / 2 Seconds / 5<br>Seconds / 10 Seconds / 30<br>Seconds | Set Console Redirection port information display time                                                                                                    |
| C.R. After Post                                                                                                  | Yes / No                                                          | Console Redirection continues to work even after Bios POST.                                                                                                    |
| AutoRefresh                                                                                                    | Enabled / Disabled                                                | When this feature is enabled, the screen will auto refresh once after detecting the connection of a remote terminal                                                                                                    |
| FailSafeBaudRate                                                                                                 |                                                                   | This feature will auto detect remote terminal baud rate and connect C.R serial device with detected baud rate                                                                                                    |
| ACPI SPCR Table                                                                                                  | Enabled / Disabled                                                | Serial Port Console Redirection Table. When this feature is enabled, the SPCR table will be add-into ACPI tables.                                                                                                    |
| Serial Port 0 - Addr IRQy<br>Serial Port 1 - Addr IRQy<br>Serial Port 2 - Addr IRQy<br>Serial Port 3 - Addr IRQy | See following menu items                                          | These voices will be available only when Console Serial Redirect is Enabled and if at least one LPC Super I/O is present on the carrier board.  Depending on the SuperI/O(s) found on the carrier board, this item will show the serial ports that are available, with their address and IRQ (assigned). For each port it will be possible to set the paramters shown in the following lines |
| PortEnable                                                                                                    | Enable / Disabled                                                 | Enable / Disable single serial Port x for the console redirection                                                                                                    |
| UseGlobalSetting                                                                                                 | Enable / Disaled                                                  | Use or not global settings for Serial Port x for the console Redirection                                                                                                    |

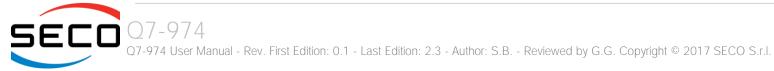

| Terminal Type | VT_100 / VT_100+ /<br>VT_UTF8 / PC_ANSI                          | Set Console Redirection terminal type     |
|---------------|------------------------------------------------------------------|-------------------------------------------|
| Baud rate     | 115200 / 57600 / 38400 /<br>19200 / 9600 / 4800 / 2400<br>/ 1200 | Set Console Redirection baud rate         |
| Data Bits     | 7 bits / 8 bits                                                  | Set Console Redirection data bits         |
| Parity        | None / Even / Odd                                                | Set Console Redirection parity bits       |
| Stop Bits     | 1 bit / 2 bits                                                   | Set Console Redirection stop bits         |
| Flow Control  | None<br>RTS/CTS<br>XON/XOFF                                      | Set Console Redirection flow control type |

#### 4.3.12 ACPI Table/features submenu

| Menu Item            | Options            | Description                                                                                |
|----------------------|--------------------|--------------------------------------------------------------------------------------------|
| FACP - RTC S4 wakeup | Enabled / Disabled | Enable or disable FACP (Fixed ACPI Description Table) support for S4 wakeup from RTC       |
| FACP - Sleep Button  | Enabled / Disabled | Enable or disable the FACP flag for the Sleep Button.                                      |
| DSDT - ACPI S3       | Enabled / Disabled | Enable or disable DSDT (Differentiated System Description Table) support for ACPI S3 State |
| DSDT - ACPI S4       | Enabled / Disabled | Enable or disable DSDT (Differentiated System Description Table) support for ACPI S4 State |
| BGRT - ACPI BGRT     | Enabled / Disabled | Enable or disable the support for ACPI Boot Graphics Resource Table                        |

# 4.3.13 SuperI/O configuration submenu

| Menu Item                                                        | Options                                                                                  | Description                                                                                                    |
|------------------------------------------------------------------|------------------------------------------------------------------------------------------|----------------------------------------------------------------------------------------------------|
| Name of the SuperI/O found                                       |                                                                                          | This menu item will show the name of all the Super I/Os that are found on the carrier board. By selecting the adequate SuperI/O, it will be possible to set the serial ports and possibly other parameters as shown in the following menu items. If no Super I/O is available on the Carrier Board, this menu will not be available. |
| Keyboard Controller                                              | Enabled / Disabled                                                                       | Enable / disable the Keyboard Controller (if the SuperI/O supports it, otherwise this item will not be available).                                                                                                    |
| Serial Port 1 / Serial Port 2 /<br>Serial Port 3 / Serial Port 4 | Enabled / Disabled                                                                       | Enable or Disable single serial port #1, #2, #3 or #4 (the number of serial ports depends on the Super I/O).                                                                                                    |
| Address                                                          | 0x3F8 / 0x2F8 / 0x3E8 / 0x2E8<br>/ 0x3E0 / 0x2E0 / 0x338 /<br>0x238 / 0x220 / 0x228      | Select the Base address for each Serial Port, if enabled.                                                                                                    |
| IRQ                                                              | 3/4/5/6/7/10/11/14/<br>15                                                                | Select the IRQ line to assign to each Serial Port, if enabled.                                                                                                    |
| Floppy Disk Controller                                           | Enabled / Disabled                                                                       | Enable / disable the Floppy Disk Controller, if the SuperI/O supports it                                                                                                    |
| Parallel Port Mode                                               | Parallel Port / External FDC                                                             | Configure the Parallel Port mode of working, if the SuperI/O supports it                                                                                                    |
| LPT Port                                                         | Enabled / Disabled                                                                       | When the previous item is set to "Parallel Port", this item will allow to enable or disable the LPT port.                                                                                                    |
| LPT Mode                                                         | SPP / EPP 1.9 and SPP / ECP / ECP-EPP 1.9 / Printer Mode / EPP 1.7 and SPP / ECP-EPP 1.7 | When the LPT port is enabled, this item will allow to configure the LPT protocol                                                                                                    |
| LPT Irq                                                          | Disabled / 5 / 7                                                                         | When the LPT port is enabled, this item will allow to configure the LPT IRQ                                                                                                    |
| Hardware Monitor                                                 | Enabled / Disabled                                                                       | Enable or disable the Super I/O Hardware monitor (if it is supported by the Super I/O)                                                                                                    |
| Watchdog                                                         | Disabled / 1 Minute / 2 Minutes / 3 Minutes                                              | Enable or Configure the Super I/O Watchdog (if the Super I/O Used supports it, otherwise this item will not be available)                                                                                                    |

## 4.3.14 Virtual SuperI/O configuration submenu

| Menu Item | Options                                                                                  | Description                                                         |
|-----------|------------------------------------------------------------------------------------------|---------------------------------------------------------------------|
| Address   | Disabled / 0x3F8 / 0x2F8 / 0x3E8 / 0x2E8 / 0x3E0 / 0x2E0 / 0x238 / 0x238 / 0x220 / 0x228 | Select the Base address for each virtual Serial Port, or disable it |
| IRQ       | Disabled / 3 / 4 / 5 / 6 / 7 / 10 / 11 / 14 / 15                                         | Select the IRQ line to assign to each Serial Port, if enabled.      |

# 4.3.15 INT/IRQ configuration submenu

| Menu Item                                                                                           | Options                   | Description                                                           |
|----------------------------------------------------------------------------------------------------|---------------------------|-----------------------------------------------------------------------|
| INT A Irq / INT B Irq / INT C Irq /<br>INT D Irq / INT E Irq / INT F Irq /<br>INT G Irq / INT H Irq | 3/4/5/6/7/10/11/14/<br>15 | Allows the selection of the IRQ o be assigned to single PCI INT lines |

# 4.4 Security menu

| Menu Item                  | Options                        | Description                                                                                                    |
|----------------------------|--------------------------------|----------------------------------------------------------------------------------------------------|
| Select TPM Device          | Disabled<br>TPM 1.2<br>TPM 2.0 | Allow to disable or configure properly optional external TPM devices interfaced to LPC Bus on the Carrier Board                                                                                         |
| Set Supervisor Password    |                                | Install or Change the password for supervisor. Length of password must be greater than one character.                                                                                                   |
| Power on Password          | Enabled / Disabled             | Available only when Supervisor Password has been set. Enabled: System will ask to input a password during P.O.S.T. phase. Disabled: system will ask to input a password only for entering Setup utility |
| User Access Level          | Full<br>View Only              | View Only: Access to BIOS Setup allowed but the fields cannot be changed. Full: Any Field can be changed except the Supervisor Password                                                                 |
| Set User Password          |                                | Install or Change the password for the users. Length of password must be greater than one character.                                                                                                    |
| USB Disks Signature Option | See Submenu                    | Allow to enable or disable USB boot from signed USB disks only                                                                                                    |

## 4.4.1 USB Disk Signature Option submenu

| Menu Item                                                                       | Options                                   | Description                                                                                                    |
|---------------------------------------------------------------------------------|-------------------------------------------|----------------------------------------------------------------------------------------------------|
| USB Disks Signature Check                                                       | Enabled / Disabled                        | Enable the USB disk signature check.<br>When enabled, if the USB disk used is not signed it will be removed from the boot devices list.                                                               |
| One Time Signature Check Disable                                                | Enabled / Disabled                        | USB disk signature check one-time disable. When enabled, for the next boot (and only for that) the USB disk signature check will be automatically disabled.                                           |
| Signature Byte 0 / Signature<br>Byte 1 / Signature Byte 2 /<br>Signature Byte 3 | 0 ÷ 255                                   | Set the value for byte 0 / 1 / 2 / 3 of USB disks signature. The disk's signature check is always on 4 bytes.                                                                                         |
| USB Password                                                                    | State Unknown / Installed / Not Installed | This item shows the state of USB Disk Password for Boot                                                                                                    |
| Set USB Disks Password                                                          |                                           | When a USB Disk password is set, the system will first check if the USB disk is signed. If it is not signed, then the system will ask for a password, in order to continue booting from the USB disk. |

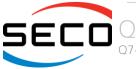

# 4.5 Power menu

| Menu Item                   | Options                                                            | Description                                                                                                    |
|-----------------------------|--------------------------------------------------------------------|----------------------------------------------------------------------------------------------------|
| Advanced CPU Control        | See submenu                                                        | These items control various CPU parameters                                                                                                    |
| EC Watchdog configuration   | See submenu                                                        | Embedded Controller Watchdog Configuration Settings                                                                                                    |
| Thermal Zone configuration  | See submenu                                                        | Thermal Zone Configuration: Active and Passive Cooling Settings.                                                                                                    |
| Wake on PME                 | Enabled / Disabled                                                 | Determines whether the system must wake up or not when the system power is off and occurs a PCI Power Management Enable wake-up event (e.g. to enable Wake on LAN feature).                                                                                                    |
| Auto Wake on S5             | Disabled<br>By Every Day<br>By Day of Month                        | Auto Wake from Soft Off State. It can be set to wake every day at the same hour, or only a precise Day of Month                                                                                                    |
| Wake from S5 time           | hh:mm:ss                                                           | Only available when Auto Wake on S5 is not set to disabled.<br>Allows selecting the exact hour, minute and seconds for the automatic wake of the board                                                                                                    |
| Day of Month                | 0 ÷ 31                                                             | Only available when Auto Wake on S5 is set to By Day of Month. Allows selecting the day of month when the automatic wake must occur                                                                                                    |
| LID_BTN# Configuration      | Force Open<br>Force Closed<br>Normal Polarity<br>Inverted Polarity | Configure LID_BTN# Signal as always open or closed (i.e., Force Open / Force Closed), no matter the pin level, or configures the signal polarity: "Normal Polarity" means the signal goes High when open, "Inverted Polarity" means the signal goes Low when open                                                                                                    |
| LID_BTN# Wake Configuration | No Wake<br>Only From S3<br>Wake From S3/S4/S5                      | This item can be changed only when "LID_BTN# Configuration" is not set to Force Open or Force Closed. Configure LID_BTN# Wake capability. According to the pin configuration, when the LID is open it can cause a system wake from a sleep state                                                                                                    |
| SMB_ALERT# wake             | Enabled / Disabled                                                 | Enable the wake from S3 on SM Bus Alert# activation                                                                                                    |
| Power Fail Resume Type      | Always ON<br>Always OFF<br>Last State                              | Determine the System Behavior after a power failure event. In case the option is "Always ON", the board will start every time the power supply is present. When the option is "Always OFF", the board will not start automatically when the power supply returns. Finally, if this option is set to "Last State", the board will remember the state it had when the power supply went down: so, if the board was on, it will start again when the power returns, and will remain off if the board was in this state when the power went down. |
| ACPI Power off management   |                                                                    | When enabled, the board will automatically switch itself to S5 state after OS shutdown. When disabled, a manual Power off is required                                                                                                    |

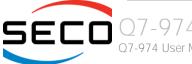

#### 4.5.1 Advanced CPU control submenu

| Menu Item               | Options                                           | Description                                                                                                    |
|-------------------------|---------------------------------------------------|----------------------------------------------------------------------------------------------------|
| Use XD Capability       | Enabled / Disabled                                | Enable or disable processor XD (Execute Disable) capability, it allows to enable or disable the hardware feature needed for data execution prevention                                                                                                    |
| Limit CPUID Max Value   | Enabled / Disabled                                | Set this option to enabled for use with older O.S. that are not able to manage the CPUID value higher than 03h, which was typical for Intel® Pentium 4 with Hyper Threading Technology Leave disabled for newer O.S. able to manage actual CPUID value.                                              |
| Bi-Directional PROCHOT# | Enabled / Disabled                                | PROCHOT# is the signal used to start thermal throttling. This signal can be driven by any processor cores' to signal that the processor will begin thermal throttling. If bi-directional signaling is enabled, then external components can also drive PROCHOT# signal in order to start throttling. |
| VTX-2                   | Enabled / Disabled                                | Enable or Disable Intel® Virtualization Technology, allowing hardware-assisted virtual machine management.                                                                                                    |
| TM1 and TM2             | Enabled / Disabled                                | Enable or Disable TM1 and TM2 Thermal management modes.                                                                                                    |
| AESNI Feature           | Enabled / Disabled                                | Enable or Disable AESNI (Advanced Encryption Standard New Instructions) set of instructions, which are used to improve the speed of applications performing encryption and decryption using the Advanced Encryption Standard (AES).                                                                  |
| Active Processor Cores  | 1 / 2/ 3 / ALL                                    | Number of cores to enable in each processor package. 1 means that multicore processing is disabled.                                                                                                    |
| P-States (IST)          | Enabled / Disabled                                | Enable or disable processor management of performance states (P-states)                                                                                                    |
| Boot Performance Mode   | Max Performance<br>Low Power                      | Only available when P-states are enabled Allows to select which performance state must be set by BIOS before starting OS loading.                                                                                                    |
| Turbo Mode              | Auto / Enabled / Disabled                         | Only available when P-states are enabled<br>Enable processor Turbo Mode                                                                                                    |
| Force CPU Speed         | Disabled List of speeds supported by the SoC used | Only available when P-states are enabled Force CPU speed After boot. When this feature is enabled, P-State APCI Table will be disabled. The list of the speeds shown depends on the SoC mounted on the module                                                                                        |
| C-States                | Enabled / Disabled                                | Enable processor idle power saving states (C-States).                                                                                                    |
| Max C-States            | C1 / C6 / C7                                      | Allows selection of the maximum C-State that must be supported by the OS.                                                                                                    |

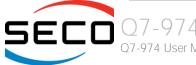

# 4.5.2 EC Watchdog Configuration submenu

| Menu Item             | Options                                                 | Description                                                                                                    |
|-----------------------|---------------------------------------------------------|----------------------------------------------------------------------------------------------------|
| Watchdog              | Enabled / Disabled                                      | Enable or Disable the Watchdog                                                                                                    |
| Watchdog Action       | System reset Power Button 1s Power Button 4s (shutdown) | This submenu is available only when "Watchdog" is set to Enabled.  Specifies the action that must be performed when Watchdog timeout occurs.  With System Reset, the module will reset itself  With "Power Button 1s", the system will simulate the pressure for 1 sec. of Power button, which will lead the O.S. to close all his tasks then shutdown.  With "Power Button 4s (shutdown)", the system will simulate the pressure for 4 sec. of Power button, which will lead to the immediate shutdown of the module |
| Delay to start (sec.) | 1 ÷ 600                                                 | This item can be changed only when "Watchdog" is enabled. Seconds of delay before the watchdog timer starts counting                                                                                                    |
| Timeout (sec.)        | 20 ÷ 600                                                | This item can be changed only when "Watchdog" is enabled. Watchdog Timeout.                                                                                                    |

# 4.5.3 Thermal Zone configuration (TjMax = 110 °C) submenu

| Menu Item                        | Options                                                                                                   | Description                                                                                                    |
|----------------------------------|----------------------------------------------------------------------------------------------------|----------------------------------------------------------------------------------------------------|
| Critical temperature (°C)        | 95 / 100 / 105 / 110 / 115                                                                                | Use this item to set the maximum temperature that the CPU can reach. Above this temperature value, the system will perform a critical shutdown        |
| Passive Cooling temperature (°C) | 70 / 75 / 80 / 85 / 90                                                                                    | Use this item to set the temperature threshold for the CPU. Above this threshold, an ACPI aware OS will start to lower the CPU frequency.             |
| AC0 Temperature (°C)             | 50 / 55 / 60 / 65 / 70 / 75 / 80<br>/ 85 / 90 / 95 / 100 / 105 /<br>110 / 115                             | Select the highest temperature above which the onboard fan must work always at Full Speed                                                             |
| AC1 Temperature (°C)             | 25 / 30 / 35 / 40 / 45 / 50 / 55<br>/ 60 / 65 / 70 / 75 / 80 / 85 /<br>90 / 95 / 100 / 105 / 110 /<br>115 | Select the lowest temperature under which the onboard fan must be OFF.                                                                                |
| FAN Duty Cycle (%) Above AC1     | 50 / 75 / 100                                                                                             | Use this item to set the Duty Cycle for the fan when the CPU temperature is between AC1 and AC0 threshold. Above AC0, the fan will run at full speed. |

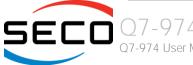

# 4.6 Boot menu

| Menu Item                   | Options                                              | Description                                                                                                    |
|-----------------------------|------------------------------------------------------|----------------------------------------------------------------------------------------------------|
| Boot type                   | Dual boot Type<br>Legacy Boot Type<br>UEFI Boot Type | Allows to select if the OS must be booted using Legacy Boot Mode, UEFI Boot mode or indifferently using both modalities (depending on the OS)                                                                                                    |
| Quick Boot                  | Enabled / Disabled                                   | Skip certain tests while booting. This will decrease the time needed to boot the system.                                                                                                    |
| Quiet Boot                  | Enabled / Disabled                                   | Disables or enables booting in Text Mode.                                                                                                    |
| Display ESC Key Strings     | Enabled / Disabled                                   | Display or Hide the "ESC key" strings during the BIOS boot. Disabling this configuration, no information on how to enter Setup Configuration Utility will be displayed.                                                                                                  |
| Display Boot Logo           | Enabled / Disabled                                   | Enable or display the visualization of a logo during Boot phase                                                                                                    |
| Logo persistence Time (s)   | 0 ÷ 10                                               | This submenu is available only when "Display Boot Logo" is set to Enabled. Forced wait time in seconds during the boot logo visualization. 0 means boot as fast as possible. Even with 0 wait time. UEFI OSes supporting BGRT table will display the logo while booting. |
| Network Stack               | Enabled / Disabled                                   | This submenu is available only when "Boot Type" is set to "UEFI Boot type" or "Dual Boot type". When enabled, this option will make available the following Network Stack services: UEFI IPv4 PXE Legacy PXE OpROM                                                       |
| PXE Boot Capability         | Disabled<br>UEFI: IPv4<br>Legacy                     | This submenu is available only when "Network Stack" is Enabled Specifies the PXE (Preboot Execution Environment) Boot possibilities. When Disabled, Network Stack is supported For UEFI, it supports IPv4 In Legacy mode, only Legacy PXE OpROM is supported             |
| PXE Boot to LAN             | Enabled / Disabled                                   | This submenu is available only when "Boot Type" is set to "Legacy Boot type".  Disables or enables the possibility for the PXE to perform the boot from LAN.                                                                                                    |
| Power Up in Standby Support | Enabled / Disabled                                   | Disable or enable Power Up in Standby Support. The PUIS feature set allows devices to be powered-up in the Standby power management state to minimize inrush current at power-up and to allow the host to sequence the spin-up of devices.                               |
| Add Boot options            | First / Last / Auto                                  | Specifies the position in Boot Order for Shell, Network and Removable Disks                                                                                                    |
| ACPI selection              | Acpi1.0B / Acpi3.0 /<br>Acpi4.0 / Acpi5.0            | Using this menu item is possible to select to which specifications release the ACPI tables must be compliant.                                                                                                    |

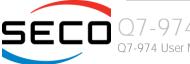

| CD/DVD Rom Boot                     | Enabled / Disabled                                    | Disables or enables booting from CD/DVD                                                                                                    |
|-------------------------------------|-------------------------------------------------------|----------------------------------------------------------------------------------------------------|
| Floppy Disk Boot                    | Enabled / Disabled                                    | Disables or enables booting from Floppy Disks.                                                                                                    |
| USB Boot                            | Enabled / Disabled                                    | Disables or enables booting from USB boot devices.                                                                                                    |
| EFI/Legacy Device Order             | EFI device first<br>Legacy device first<br>Smart Mode | This submenu is available only when "Boot Type" is set to Dual Boot Type.  Determine if boot must happen first through EFI devices or through legacy devices, or in Smart Mode.                                    |
| Windows® 8 Fast Boot                | Enabled / Disabled                                    | This submenu is available only when "Boot Type" is set to UEFI Boot Type. If enabled, the system firmware does not initialize keyboard and check for firmware menu key.                                            |
| USB Hot Key Support                 | Enabled / Disabled                                    | Available only when "Boot Type" is set to UEFI Boot Type and "Windows® 8 Fast Boot" is Enabled. Enable or disable the support for USB HotKeys while booting. This will decrease the time needed to boot the system |
| Timeout                             | 0 ÷ 60                                                | The number of seconds that the firmware will wait before booting the original default boot selection.                                                                                                    |
| Reset On No Boot Device Found       | Enabled / Disabled                                    | When this option is enabled, the system will reset itself each time that doesn't find any valid boot device, instead of waiting indefinitely that a Boot device is plugged.                                        |
| Touch Controller To Enter SCU       | Enabled / Disabled                                    | When this option is enabled, it will be possible to use a Touch screen to enter the Setup Configuration Utility, avoiding using additional external keyboard. The Touch detection will be used as hotkey           |
| Legacy Device Fixed Order           | Enabled / Disabled                                    | Disable or enable fixed boot order for physical devices. Takes effect at the next boot of the board                                                                                                    |
| Fixed Legacy Boot Order<br>Settings | See Submenu                                           | This submenu is available only when "Legacy Device Fixed Order" is enabled.<br>Allows fixing the boot order by physical devices.                                                                                   |
| EFI                                 | See Submenu                                           | This submenu is available only when "Boot Type" is not set to "Legacy Boot type".<br>The submenu will show a list of EFI boot devices. Use F5 and F6 key to change order for boot priority.                        |
| Legacy                              | See Submenu                                           | This submenu is available only when "Boot Type" is not set to "UEFI Boot type".<br>Allows setting of Legacy Boot Order                                                                                             |

# 4.6.1 Fixed Legacy Boot Order submenu

| Menu Item                                       | Options                                          | Description                                                                                                    |
|-------------------------------------------------|--------------------------------------------------|----------------------------------------------------------------------------------------------------|
| First / Second / Third / Fourth / Fifth / Sixth | LAN / EHCI / XHCI / SATAO /<br>SATA1 / SD / NONE | Allows selecting the boot order of the possible boot devices. If it is necessary to force the boot from a specific device only, please set is as a first boot device, and set to NONE all other devices. |

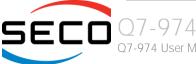

# 4.6.2 Legacy submenu

| Menu Item       | Options                                                             | Description                                                                                                    |
|-----------------|---------------------------------------------------------------------|----------------------------------------------------------------------------------------------------|
| Boot Menu       | Normal / Advance                                                    | When set to Normal, this submenu will allow configuring all possible options for Legacy boot. When set to Advance, it will be possible to configure Boot Order only for bootable devices found in the system                                                                 |
| Boot Type Order | Floppy Drive / Hard Disk Drive<br>CD/DVD-ROM Drive / USB /<br>Other | This voice will be selectable only when "Boot menu" is set to "Normal".  The list shown under this item will allows selecting the boot from different devices. Use the + and - Keys to change the boot order priority                                                        |
| Hard Disk Drive | List of HD Drives found connected                                   | This voice will be selectable only when "Boot menu" is set to "Normal".  The list shown under this item will show different Disk drives found connected to the module, therefore changing the boot priority for them. Use the + and - Keys to change the boot order priority |
| USB             | List of USB Disks found connected                                   | This voice will be selectable only when "Boot menu" is set to "Normal".  The list shown under this item will show different USB disks found connected to the module, therefore changing the boot priority for them. Use the + and - Keys to change the boot order priority   |

# 4.7 Exit menu

| Menu Item                | Options | Description                                                                                  |
|--------------------------|---------|----------------------------------------------------------------------------------------------|
| Exit Saving Changes      |         | Exit system setup after saving the changes. F10 key can be used for this operation.          |
| Save Change Without Exit |         | Save all changes made, but doesn't exit from setup utility.                                  |
| Exit Discarding Changes  |         | Exit system setup without saving any changes. ESC key can be used for this operation.        |
| Load Optimal Defaults    |         | Load Optimal Default values for all the setup items.  F9 key can be used for this operation. |
| Load Custom Defaults     |         | Load Custom Default values for all the setup items.                                          |
| Save Custom Defaults     |         | Save Custom Default values for all the setup items.                                          |
| Discard Changes          |         | Discard Changes but doesn't exit from setup utility.                                         |

# Chapter 5. Appendices

- Thermal Design
- Accessories

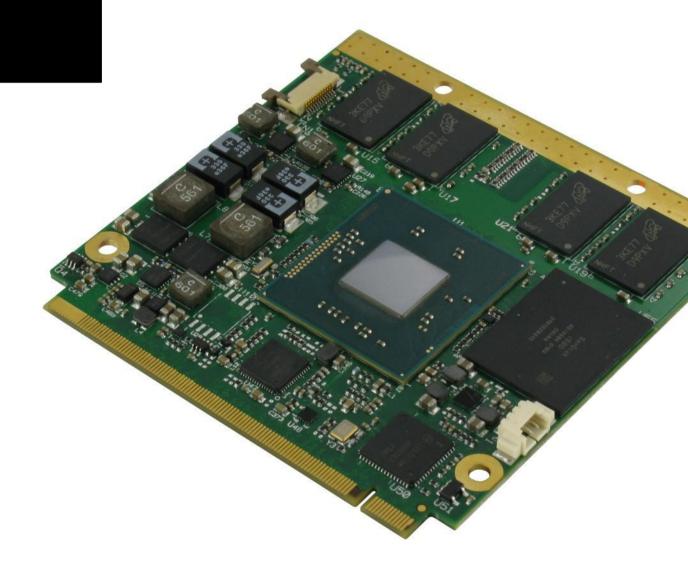

# 5.1 Thermal Design

A parameter that has to be kept in very high consideration is the thermal design of the system.

Highly integrated modules, like Q7-974 module, offer to the user very good performances in minimal spaces, therefore allowing the systems' minimisation. On the counterpart, the miniaturising of IC's and the rise of operative frequencies of processors lead to the generation of a big amount of heat, that must be dissipated to prevent system hang-off or faults.

Oseven® specifications take into account the use of a heatspreader, which will act only as thermal coupling device between the Oseven® module and an external dissipating surface/cooler. The heatspreader also needs to be thermally coupled to all the heat generating surfaces using a thermal gap pad, which will optimise the heat exchange between the module and the heatspreader.

The heatspreader is not intended to be a cooling system by itself, but only as means for transferring heat to another surface/cooler, like heatsinks, fans, heat pipes and so on.

Conversely, heatsinks in some situation can represent the cooling solution. Indeed, when using Q7-974 module, it is necessary to consider carefully the heat generated by the module in the assembled final system, and the scenario of utilisation.

Until the module is used on a development Carrier board, on free air, just for software development and system tuning, then a finned heatsink could be sufficient for module's cooling. Anyhow, please remember that all depends also on the workload of the processor. Heavy computational tasks will generate much heat with all processor versions.

Therefore, it is always necessary that the customer study and develop accurately the cooling solution for his system, by evaluating processor's workload, utilisation scenarios, the enclosures of the system, the air flow and so on. This is particularly needed for industrial grade modules.

SECO can provide Q7-974 specific heatspreaders and heatsinks, but please remember that their use must be evaluated accurately inside the final system, and that they should be used only as a part of a more comprehensive ad-hoc cooling solutions.

| Ordering Code  | Description                     |
|----------------|---------------------------------|
| QA36-DISS-1-PK | Q7-974 Heat Spreader (Passive)  |
| QA36-DISS-2-PK | Q7-974 Heatsink (Passive)       |
| QA36-DISS-3-PK | Q7-974 Active Heatsink with FAN |

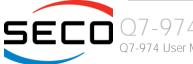

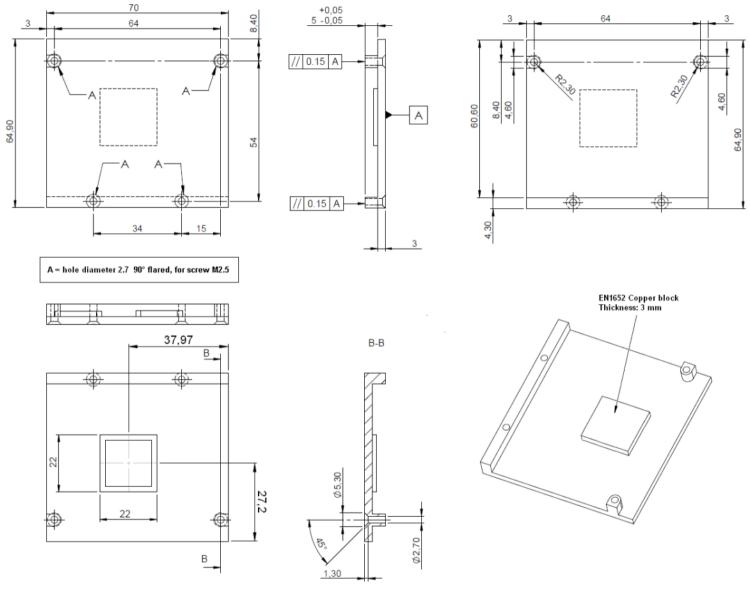

Standard Heatspreader dimensions

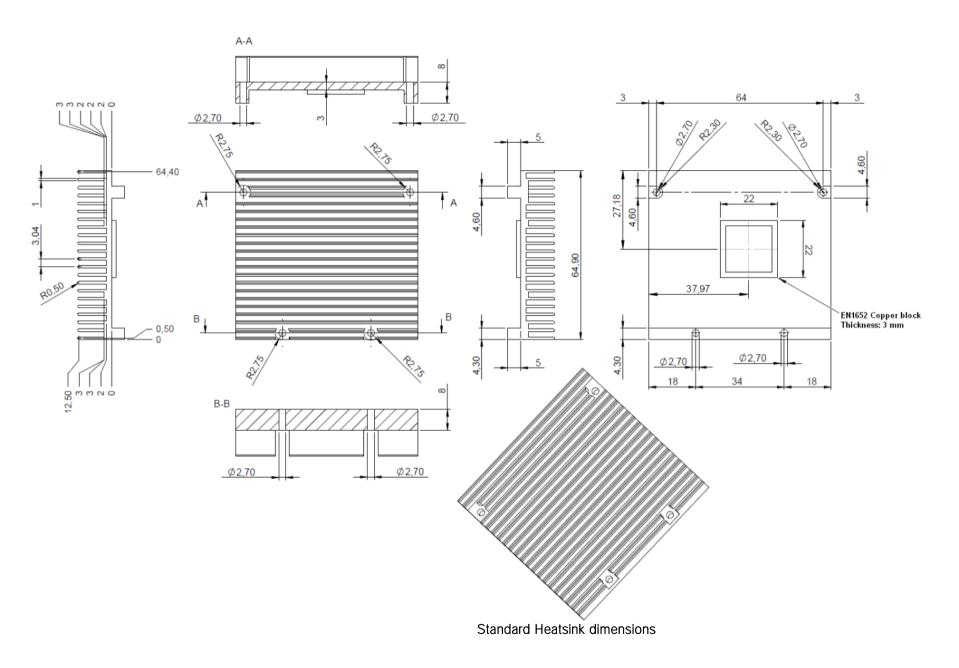

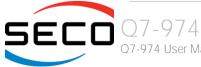

#### 5.2 Accessories

SECO can offer the following accessories in completion of Q7-974 functionalities

#### 5.2.1 VGA Adapter module M908

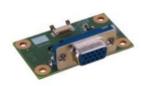

Qseven® specifications didn't include the legacy VGA interface between the interfaces available on golden finger edge connector.

Such an interface, however, it is still widely used and offered by many processors/chipsets, including Intel® E38xx family of SOCs.

As previously written in paragraph 3.2.1, however, Qseven® specifications Rel. 2.0 define an area, on the PCB, that can be used to place optional I/O connectors of any kind. For this reason, on Q7-974 board, such an area has been used for an additional FFC/FPC connector, which carries out VGA interface.

SECO can offer an optional VGA adapter module, ordering code M908, which can be used for the connection of standard VGA displays.

The Adapter module is equipped directly with a 20cm long FFC cable for its connection to Q7-974 board's connector CN1.

DB-15 HD CRT connector is VESA VGA DDC2 compliant.

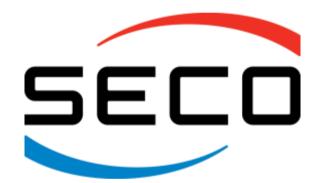

SECO Srl - Via Calamandrei 91 52100 Arezzo - ITALY Ph: +39 0575 26979 - Fax: +39 0575 350210 <u>www.seco.com</u>